# UCAS APPLICATIONS

**HOW TO REGISTER - UCAS 2022** 

## What is UCAS?

## University and Colleges Admissions Service

- **All students** will need to register in the [UCAS Hub](https://www.ucas.com/what-are-my-options/create-your-ucas-hub-today) to start and access their application (2022 applicants only)
- There is only one single sign in for students to access the application and to track their offers and decisions

## [www.ucas.com](http://www.ucas.com/)

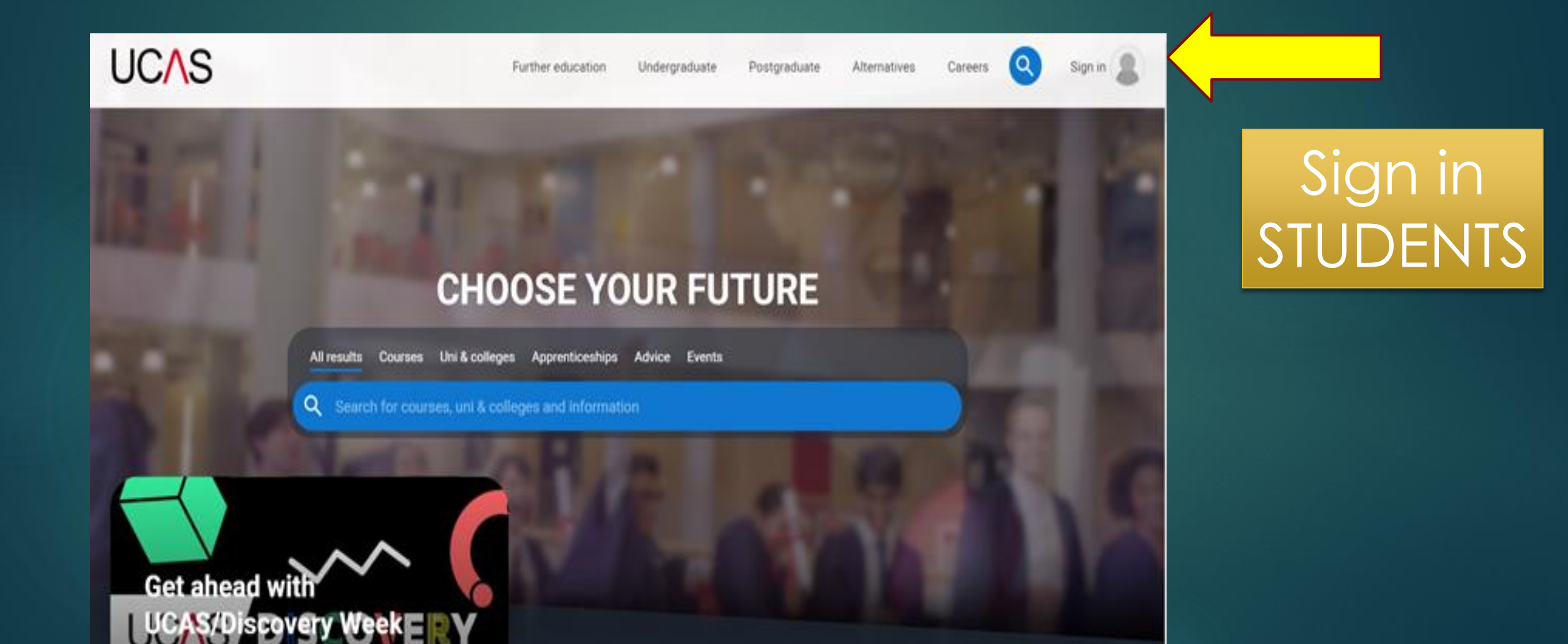

## Click Undergraduate

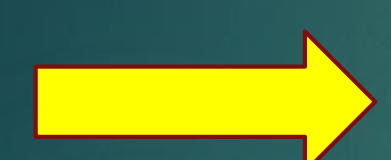

### **2022 Entry**

Applying for university and college degree courses, performance-based courses at conservatoires, and postgraduate teacher training in Scotland and **Wales** 

#### **Conservatoires**

Apply for performance-based courses at conservatoires

#### 2021 entry

Use Track to check the progress of your submitted application.

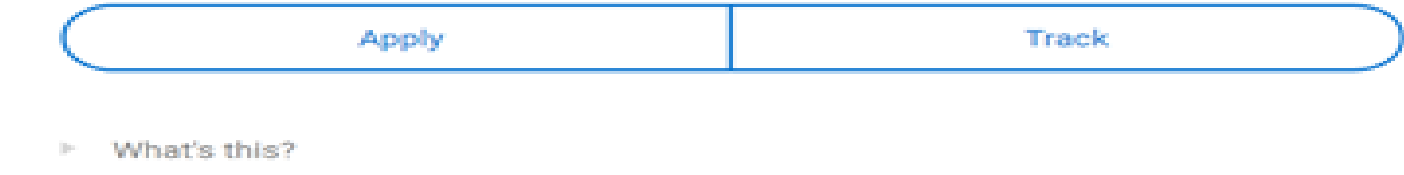

## 2022 Entry

Applying for university and college degree courses, performance-based courses at conservatoires, and postgraduate teacher training in Scotland and Wales

Create account Sign in

You need to register first/create account

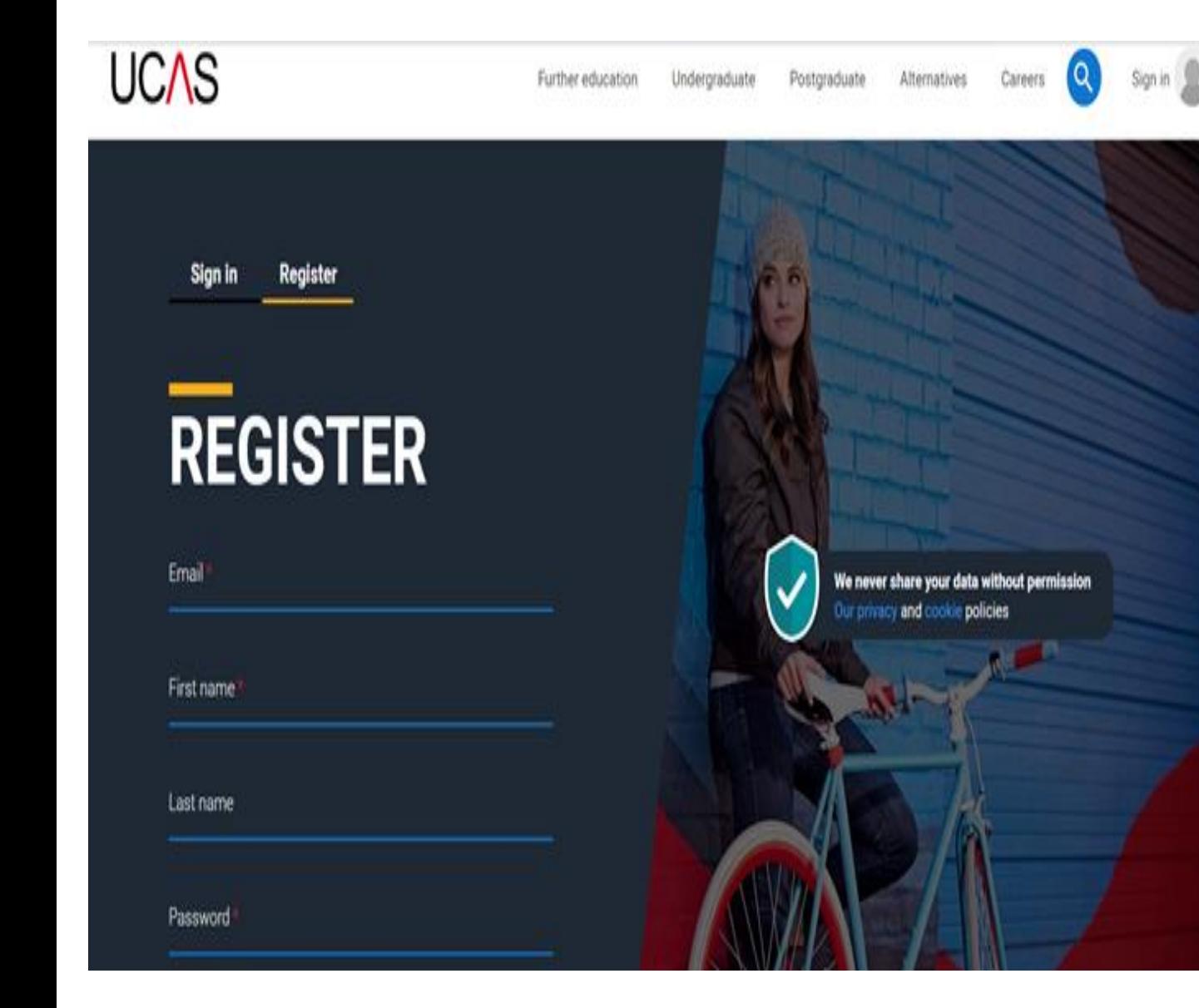

Don't try to log in – your UCAS log in will be for the main site not APPLY.

> Click REGISTER

### **KEGISTEK**

Email sharonw@crickhowell-hs.powys.sch.uk

First name

Sharon

Last name

Webb

Password

...........

...........

Confirm password

have read and understood the Terms and conditions

We never share your data without permission Our privacy and cookie policies

Important - Sensible email address that you check **very reg ularly**. Can be school or home.

First name: Full name as birth certificate not Kate if it is Katie or Tom if is Tomos

**Your Password needs to contain: At least 8 characters At least 1 lowercase character At least 1 uppercase character At least 1 number At least 1 special character No more than 30 characters**

Accept terms and conditions and press Register You will be sent an email with a code

Add Verification code – You only have 5 MINS If you do not receive an email-check junk or if you have timed out click request another code

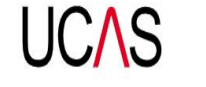

Further education Undergraduate **Alternatives** 

### **VERIFY YOUR ACCOUNT**

An email has been sent to you on behalf of UCAS, with a code to verify your email address. Please enter the code below

Code

Verify

If you have not received an email, you can request another code

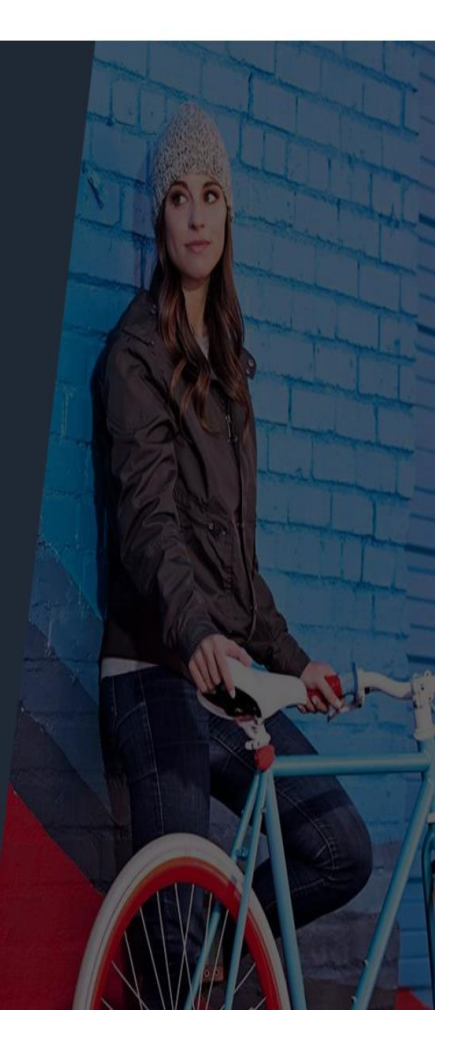

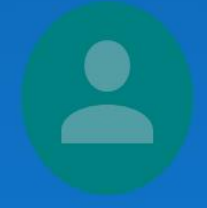

## **HI SHARON**

#### $\bullet\bullet\bullet\bullet$

We've just got 4 steps to help you find all the right information

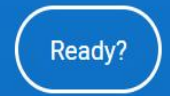

Not a student?

### In which year do you want to start your studies?  $\bullet$   $\bullet$  $\bullet$

≮≣

দ্রি

Not syncing

...

2022

2023

**Click 2022** 

#### Select a level of study  $\bullet$  $\bullet$   $\bullet$

#### **Undergraduate**

Uni and college degrees, and apprenticeships

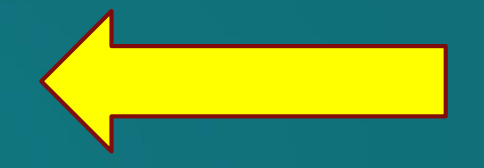

#### **Postgraduate**

Returning to uni to continue study, or apprenticeships

You need to click undergraduate.

Postgraduate is post degree

### Would you like additional information on:

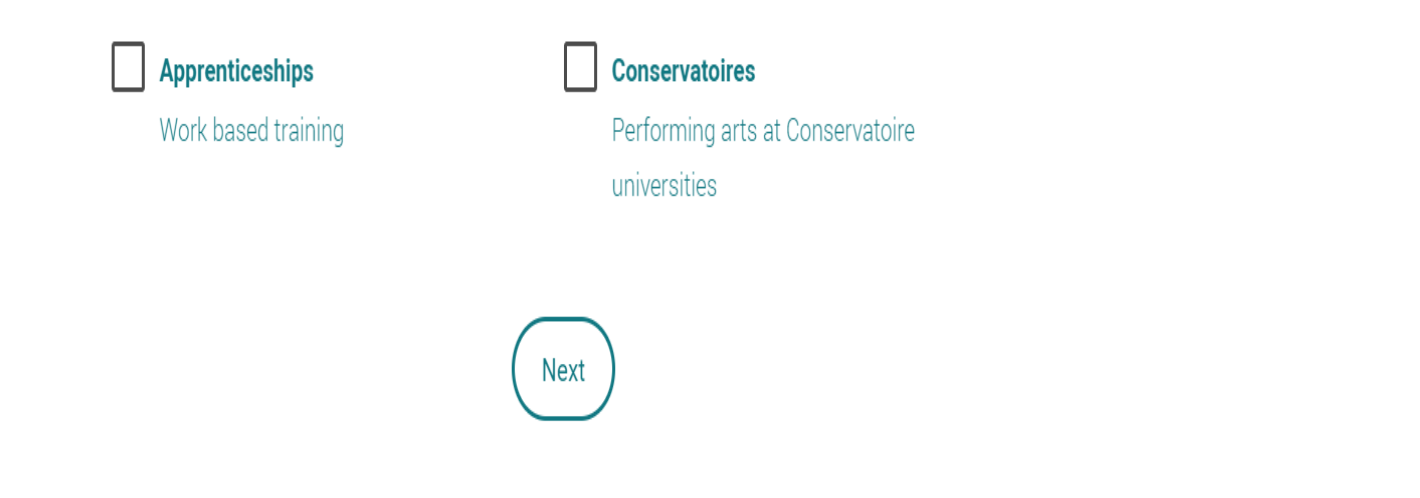

Click if you'd like info on Conservatoires or Apprenticeships and then next or just next if you don't

### Where do you live?  $\bullet$

**United Kingdom** Enter postcode

## Enter postcode

Not syncing

论 ☆

 $\oplus$ 

#### Not syncing ...

### Stay up-to-date with unis, colleges, offers, and more

Get tailored info about uni and college courses, open days, and apprenticeship options.\*

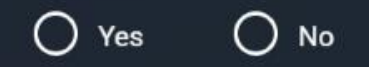

Get great deals, offers, and freebies, including high street brands, tech, and travel. \*

 $\bigcirc$  No  $\left( \right)$ Yes

<u>ימים משפח שמו בימי שמחלט וואט שמחלטים.</u>

### Your choice but useful for offers/other opportunities

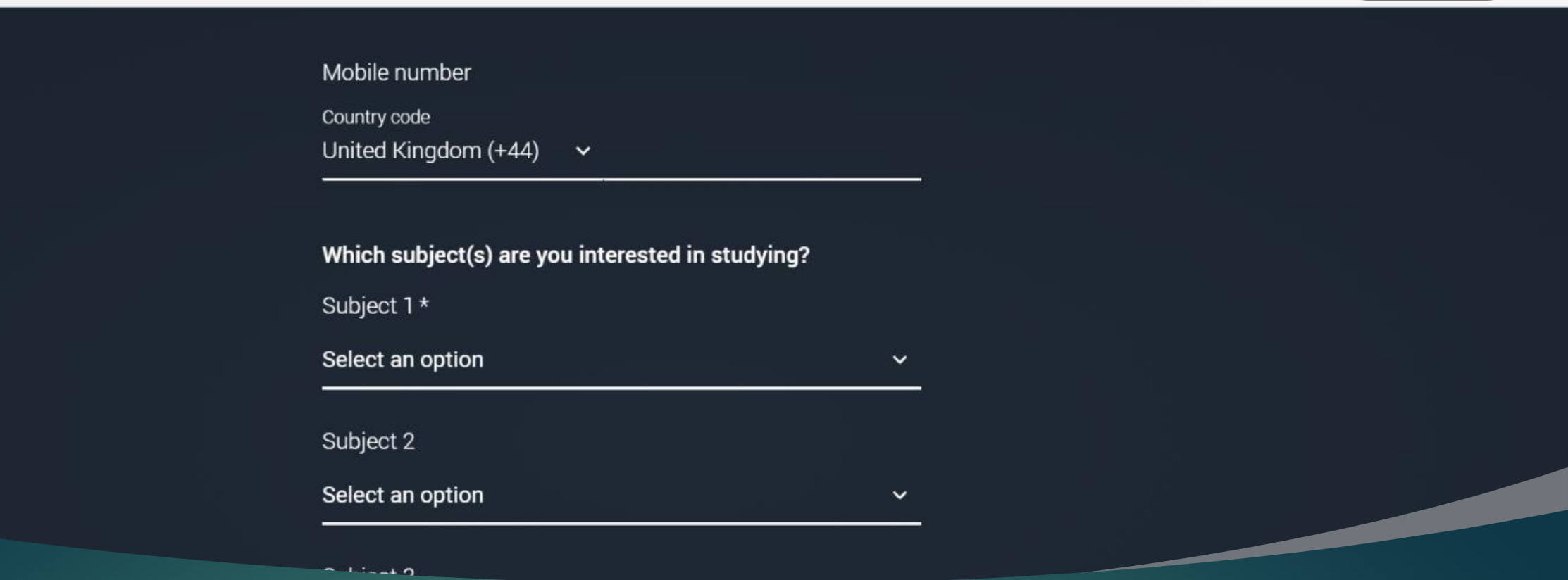

庙

Not syncing

...

ร์≅

 $\times$ 

### Enter mobile number and the subjects you are interested in

### TICK YOU ARE IN SCHOOL ADD/FIND SCHOOL CREATE ACCOUNT

...

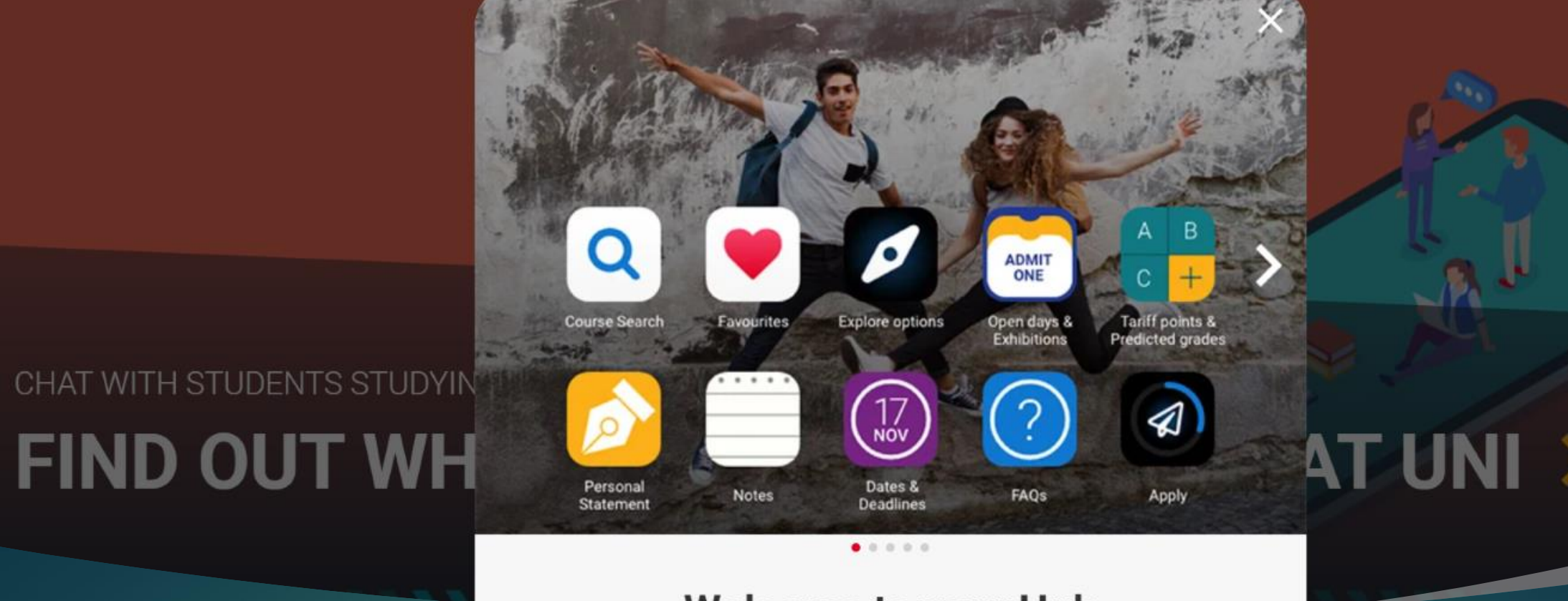

#### **Welcome to your Hub.**

You now have access to a range of help, resources and support

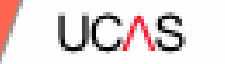

## **Starting your application.**

Security marking: PUBLIC

### Now to start an application

ADD

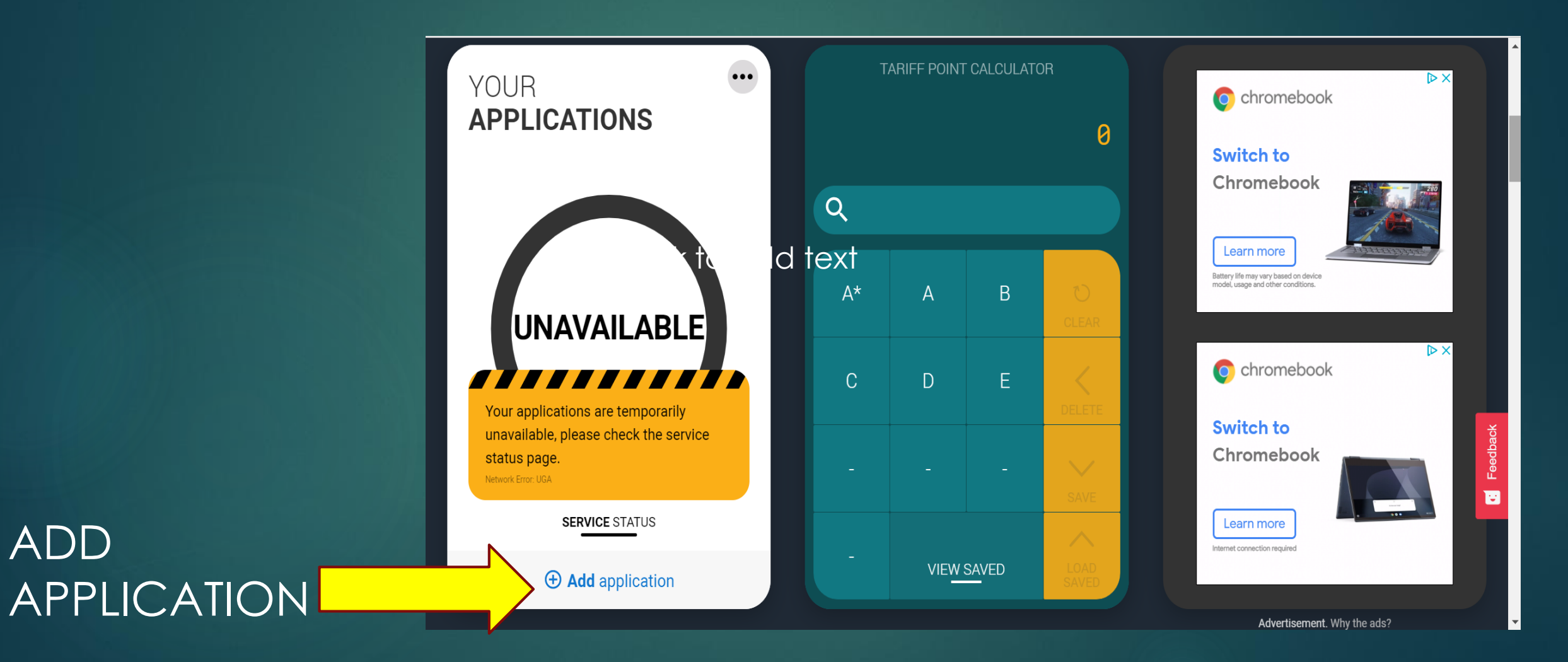

#### What type of application would you like to make?

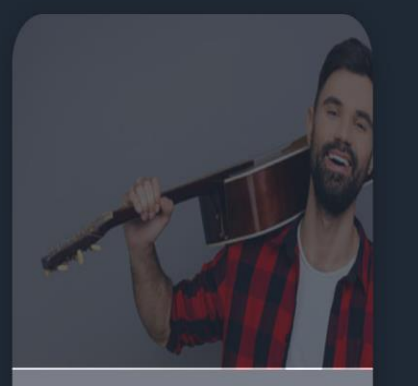

**Conservatoire** Applications not yet open.

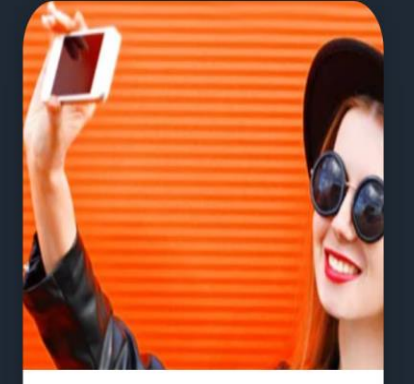

Undergraduate Degrees, HNDs, and HNCs

É

You need undergraduate unless you are applying for a conservatoire (music/performing arts)

#### Linking to your school, college or centre

**UCAS** 

If you're applying with the help of your school, college or centre then select Yes and enter our Buzzword.

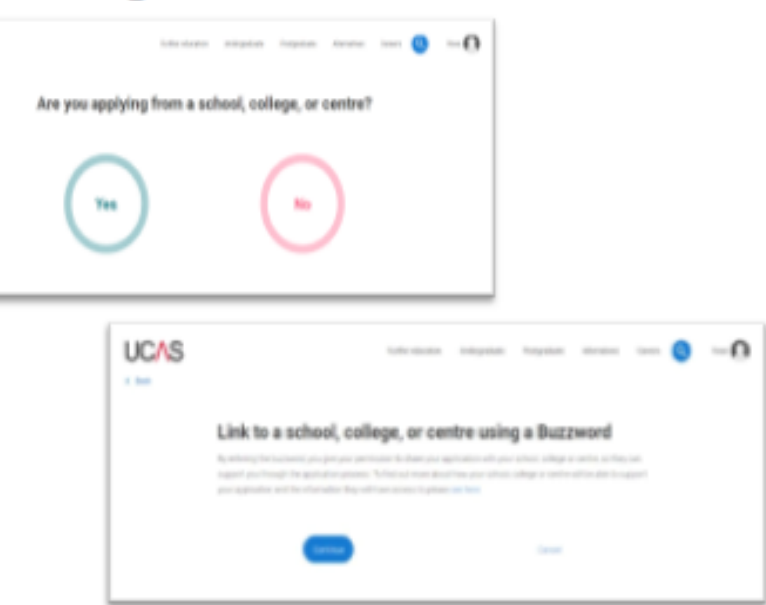

Say Yes - Apply through school Our Buzzword is STJOS2022ENTRY **ENTER THE BUZZWORD** AND CONFIRM THE SCHOOL

**UCAS** 

It will then say you are linked to **St Joseph's Catholic High School.**

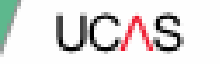

## **Application overview.**

Security marking: PUBLIC

### **Application overview**

Your homepage is where you'll see the sections that need. completing.

You don't need to complete the application at once, you can log in and out at any time until you're finished.

As you add information to each tile, the percentage complete dial should increase each time you mark a section as complete.

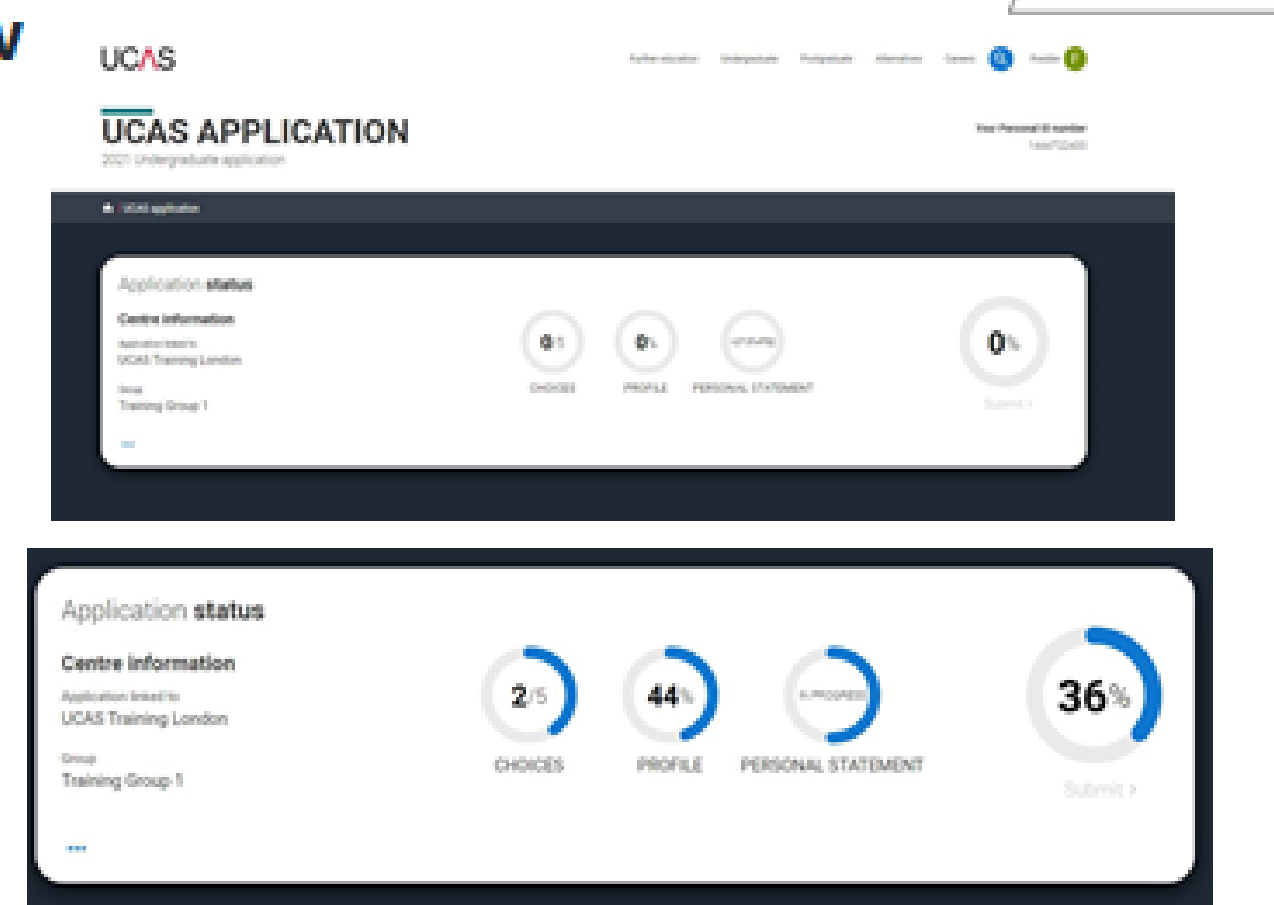

Security marking: PUBLIC

**UCA<sub>5</sub>** 

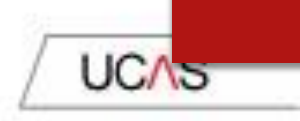

### **Application overview**

The second section is your profile information about you.

The tiles will give you an overview; if a section is complete, in progress, or you need to start it.

All sections must be marked as complete to send to UCAS.

You must complete all mandatory questions to mark a section as complete (they have a\*).

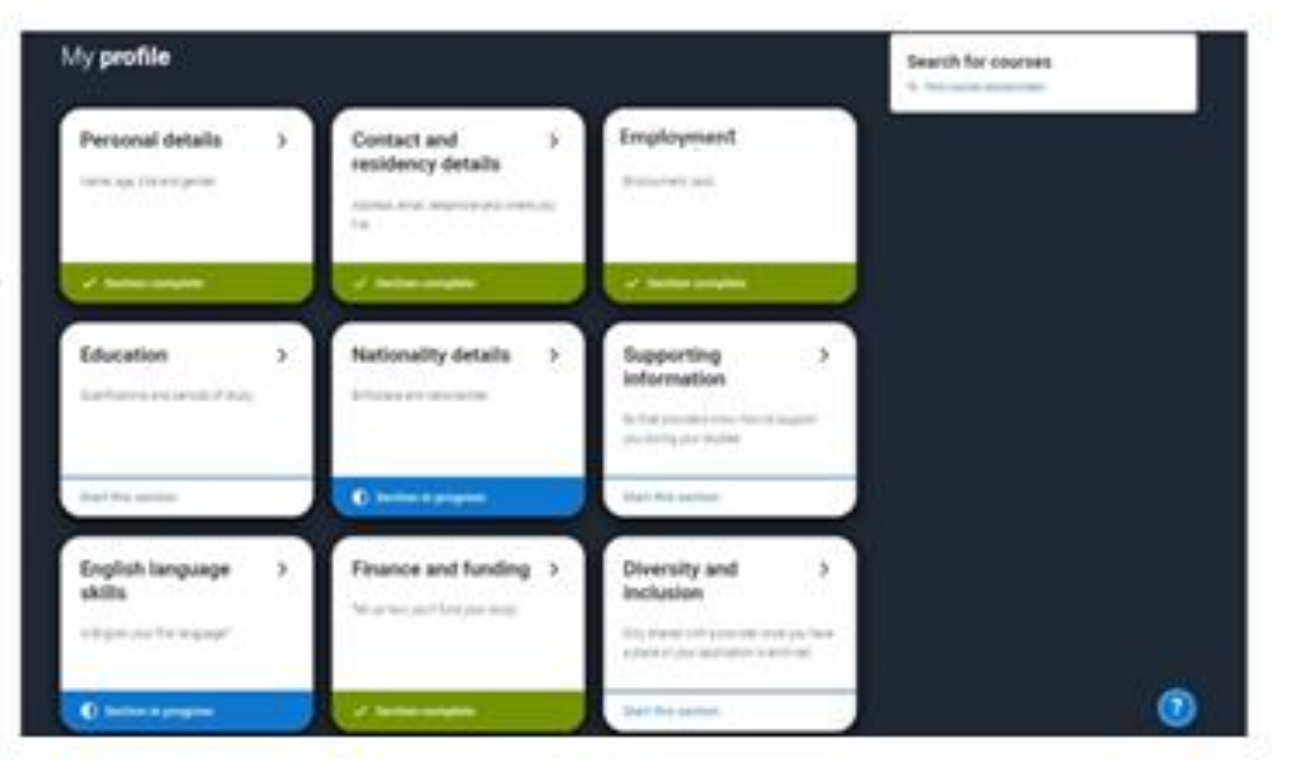

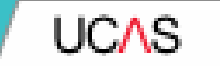

## **Personal details.**

Security marking: PUBLIC

### Then click on PERSONAL **DETAILS**

.NB your name should be the same as your exam entries •Preferred name can be your shortened name eg Ben not Benjamin .Only fill in surname before 16th birthday if you have changed your name since you turned 16 - otherwise don't put anything here

Personal details: your name should already be visible, but you'll need to add your title and complete the other mandatory fields (marked with a \*).

Once you have completed a section you must remember to mark the section as complete at the bottom of each page.

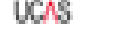

**COOL CONTRACTOR** 

**Chairman** 

d Taunki

y Greate **Inde Distance** 

**Parties** 

a' kanada

of the con-

of Baltim of Frances

0 tenu

of themselve 0 minut terranea convenir frequent control. 0 - O

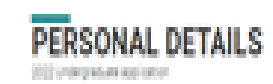

to final Espin **The Story** 

**UCAS** 

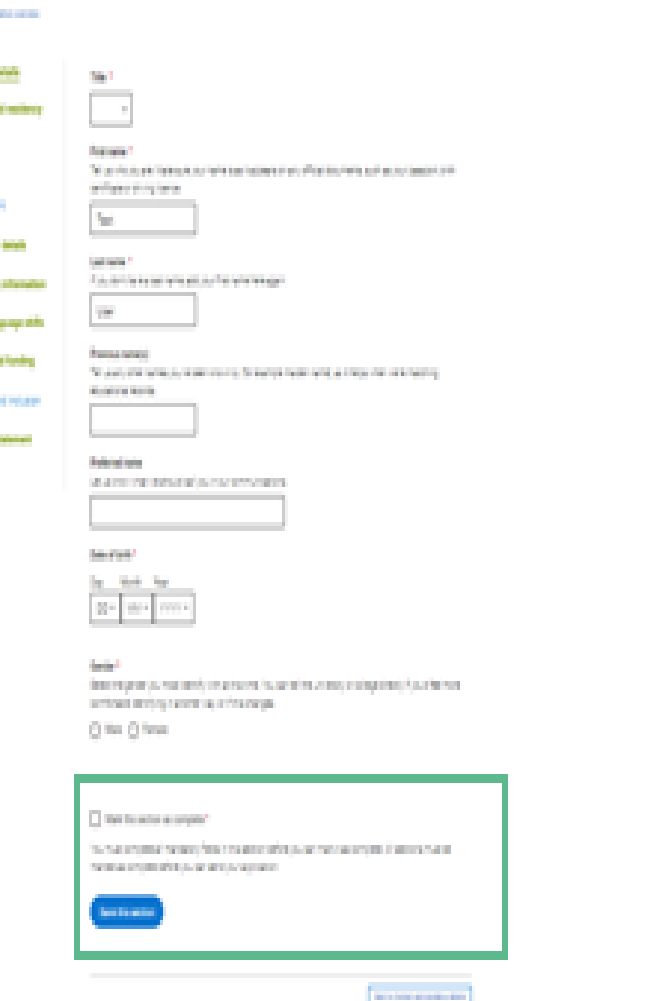

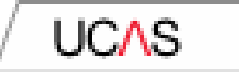

### **Application overview**

The list on the left of each section will show which sections are completed (with a tick), which are in progress (with a half-moon) and which have yet to be started (no icon).

Click on the Othroughout for help text to provide advice about what to put.

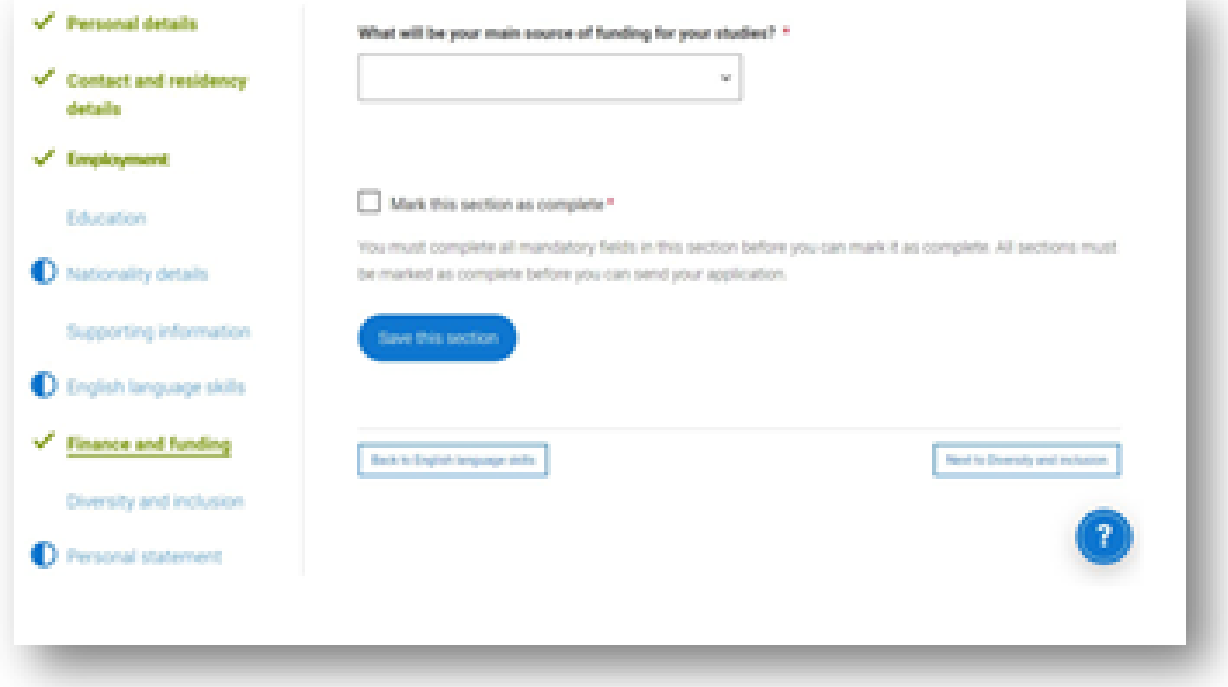

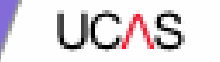

## **Contact and residency details**

Security marking: PUBLIC

You should provide either a landline or a mobile number in this section.

You'll only see the fields to add the nominated contact details if you answer Yes to the question.

This means someone else can speak to us about your application.

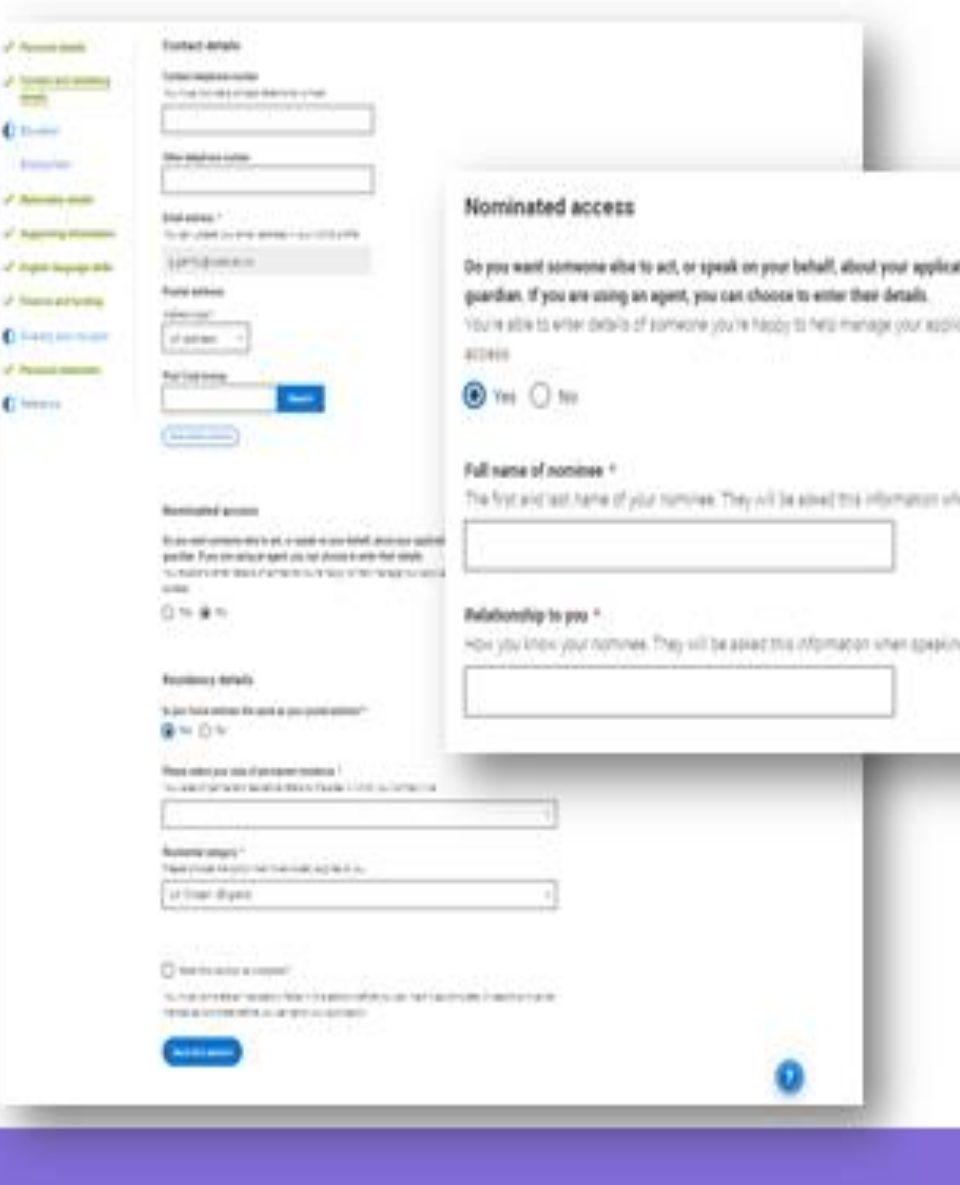

Correct as

You can choose, but Nominated Access is usually Mr Graeme Clark (Head of Sixth Form), Mrs Kayliegh Bray (Head of Year 13) or a parent.

Security marking PUBLIC

## Personal **Details**

- ▶ Area of Permanent Residence will be where you live e.g. Slough the county where you LIVE. … use the LIST
- ▶ Residential Category most will be **UK Citizen England** use the LIST but some will be other options. Just make sure you are aware of this ahead of time.
- ► Fee Code **most will be 02** check again before application goes off re sponsorship etc
- **Student Support Arrangements –** select Slough (depending on **where you live** – use list)
- Parent who is not a UK National ...?
- ▶ Nominated Access this is up to you! However, I recommend you put Mrs Bray or me so we can help with any issues.
- ▶ Criminal Convictions only tick if you HAVE a conviction!
- Disability/ Special Needs only include something here is it is registered and official – ie a statement. But DO include if you have one as lots of funding available.

#### If you select No, additional Home address questions will appear.

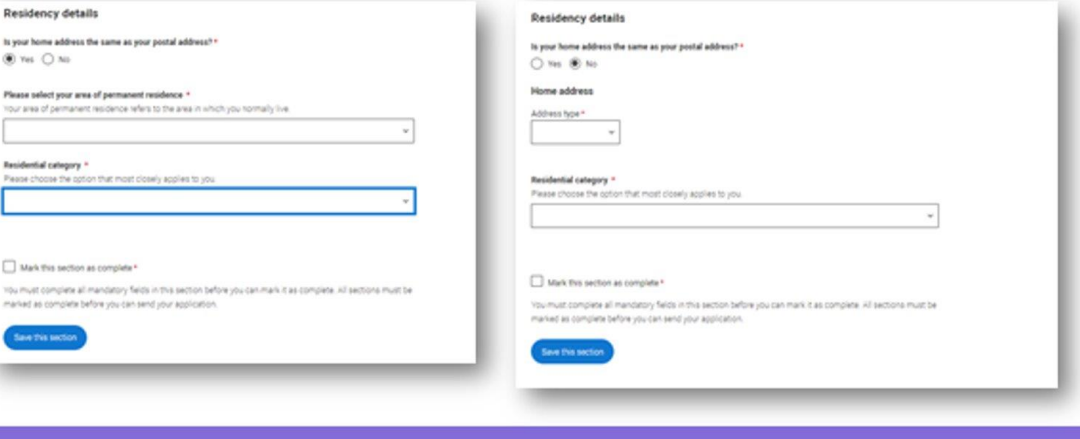

Security marking PUBLIC

Correct as of 21 May 2021 | 26

**UCAS** 

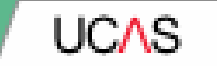

## Employment

Security marking: PUBLIC

If you add more than one employment it will appear in chronological order with the most recent at the top.

Not everyone will have something to enter here. It's up to you whether you create an employment record here or not - but remember to mark the section as complete!

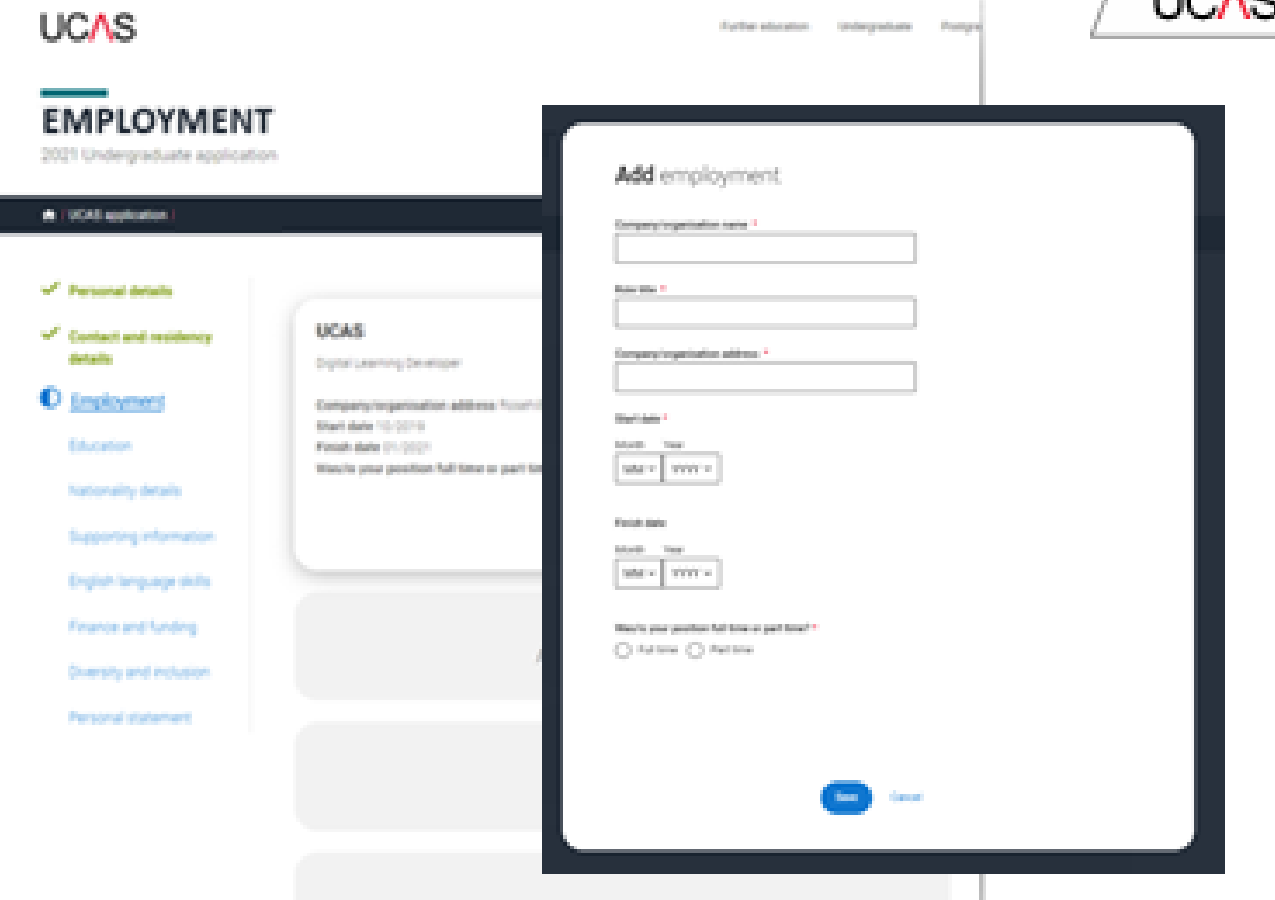

 $\sim$  1.1 $\sim$  4.15  $\sim$  4.15  $\sim$  4.15  $\sim$  4.15  $\sim$  4.15  $\sim$  4.15  $\sim$  4.15  $\sim$  4.15  $\sim$  4.15  $\sim$  4.15  $\sim$  4.15  $\sim$  4.15  $\sim$  4.15  $\sim$  4.15  $\sim$  4.15  $\sim$  4.15  $\sim$  4.15  $\sim$  4.15  $\sim$  4.15  $\sim$  4.15  $\sim$  4.15  $\sim$ 

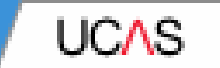

## **Education**

Security marking: PUBLIC

You'll add details of all qualifications you've already achieved and those you're studying towards.

First you need to add details of where you've studied, or are studying, then add qualifications.

Start by clicking Add place of education.

You'll be asked for a Unique Learner Number - if you don't have one leave the question blank.

Security marking: PUBLIC

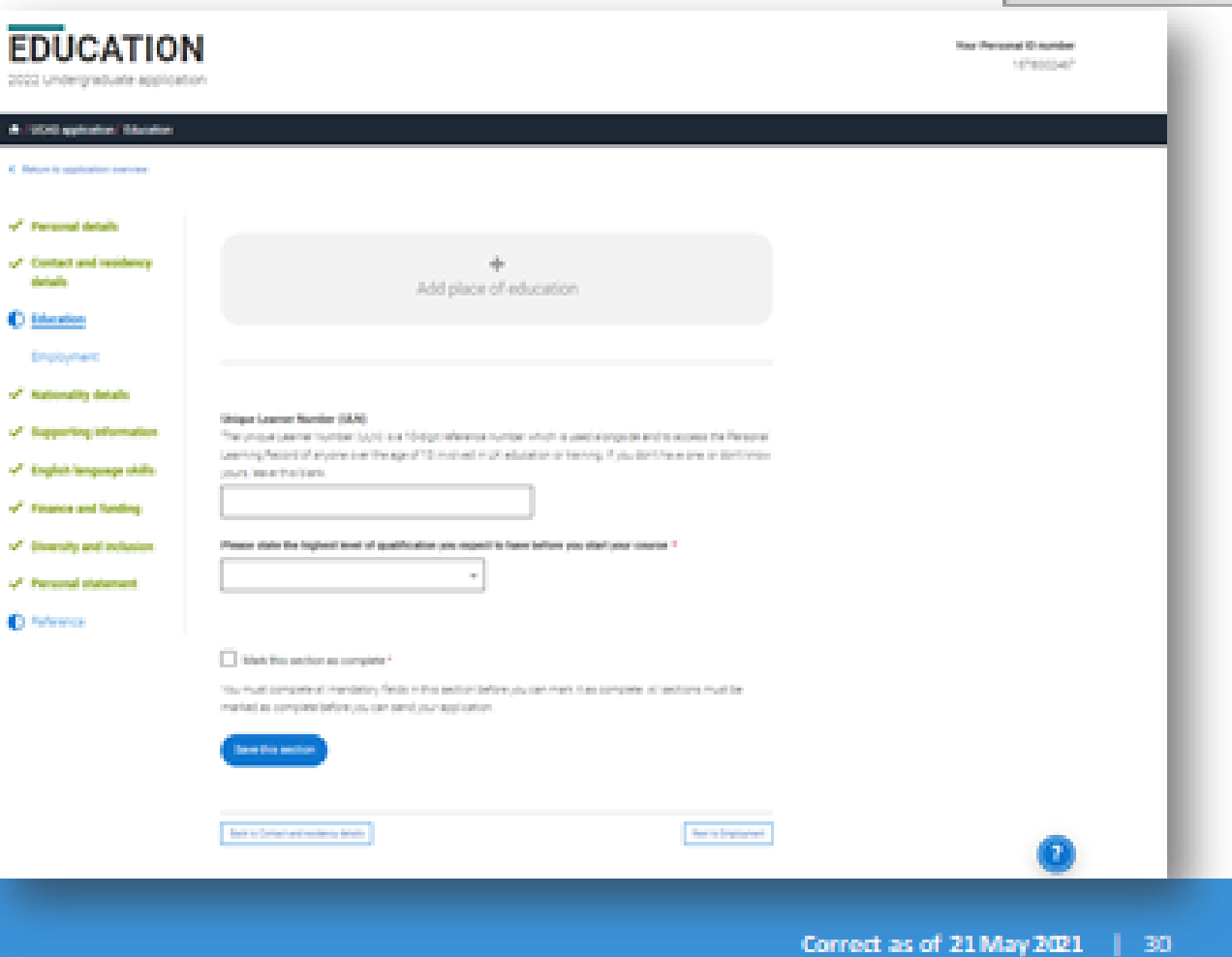

UCA.

Type the name of where you studied. Once you find your centre, click on the name and the Exam centre number will automatically populate.

If an exam centre number doesn't appear that's ok, it's because we don't have it.

Add when you started and finished, and if you're still studying there add the month, you're due to finish.

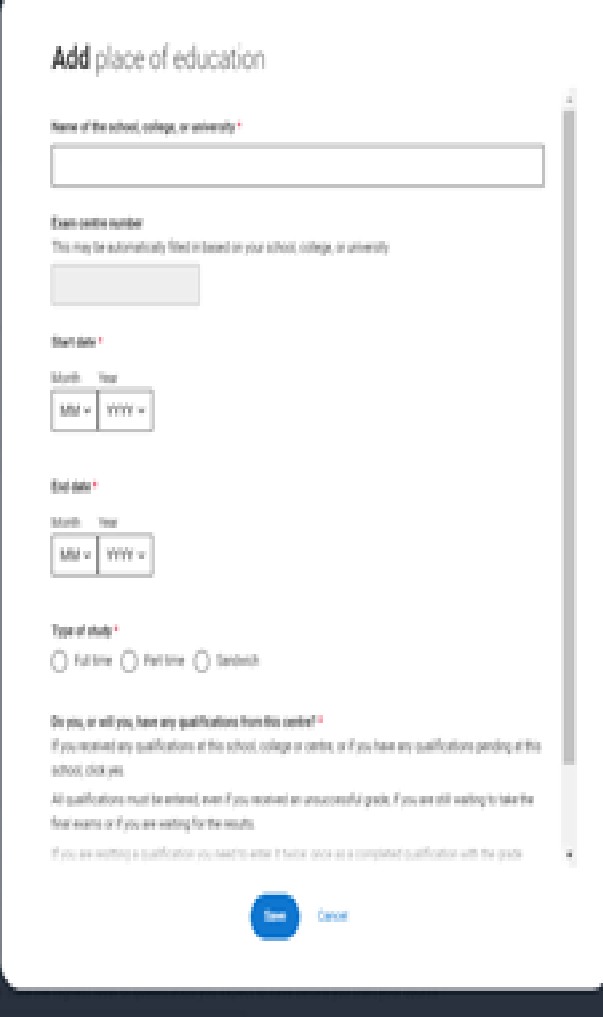

**UCAS** 

• School >>>>use find >>>> St Josephs Catholic High School (no apostrophe) >>> check exam number (51421)

• If you joined us IN Year 7 your start date will be 09 2015

- If you joined AFTER Year 7, your start date will be different.
- Finish Date 08 2022

If you joined us for Sixth Form and sat GCSEs at another school …

Click 'add new' **School college and enter details for your** previous school.
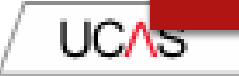

There are warning messages to help you.

For example, you can't say you attended 2 or more places of study full-time during the same date range.

Red text are warnings and mean something is wrong and blue text is for information you need to be aware of.

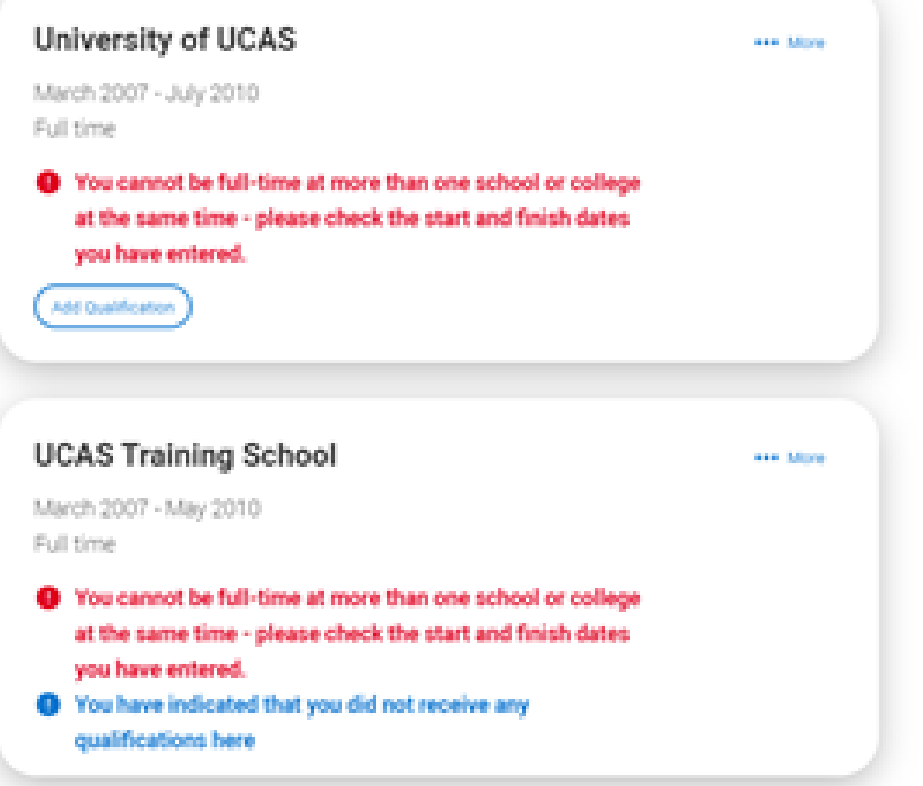

## Add qualifications

**I** have done a shortlist of your qualifications to help you add the correct ones.

 $\triangleright$  If you do resit GCSE, remember to put this as a course that you are studying currently too!

Contact and residency details **Education** Employment Nationality details Supporting information English language skills Finance and funding Personal statement

## **Add qualification**

To add a qualification either choose from the qualification shortlist or search for your qualification.

## **Oualifications shortlist**

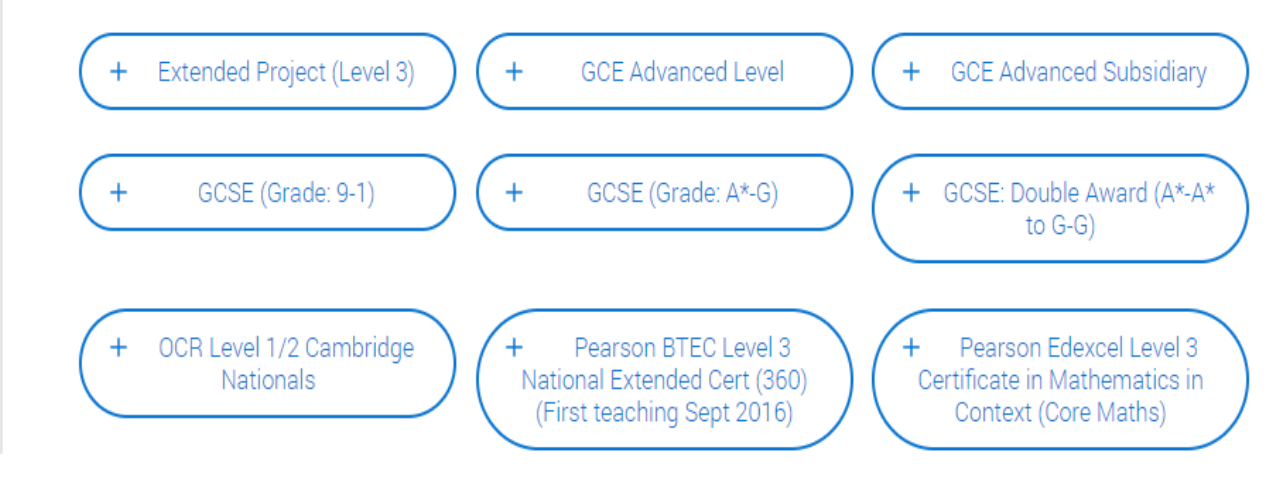

## **Search for your qualifications**

Please search for the qualification title, eq 'A level' and not the subject, eq 'chemistry'. Overseas qualifications will be listed alphabetically under the name of the country they were taken in.

Search 'other' to see the full qualifications list.

## Search by name

Search for qualification by name

# Education

Add qualifications >>>>

## *GCSE – add all GCSEs*

- nb you sat 'English Language' and 'English Literature'
- > >> date is August 2020
- >>> Awarding Body = AQA, Edexcel, Eduqas, Pearson…check with your subject teacher.
- >>> use SAVE and ADD SIMILAR until all subjects are in
- ▶ Put your GCSE/Level 2 BTEC grades in.

## *A Levels, BTECs, Core Maths and EPQ*

- As above but ensure you put your graduating date as August 2022 and your grade as 'pending'
- BTECS you may need to put in the modules that you study with any official grades that you already have.

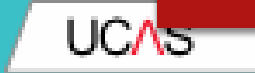

# **Nationality details.**

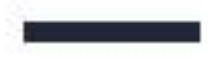

If you are a UK national this is what you will see

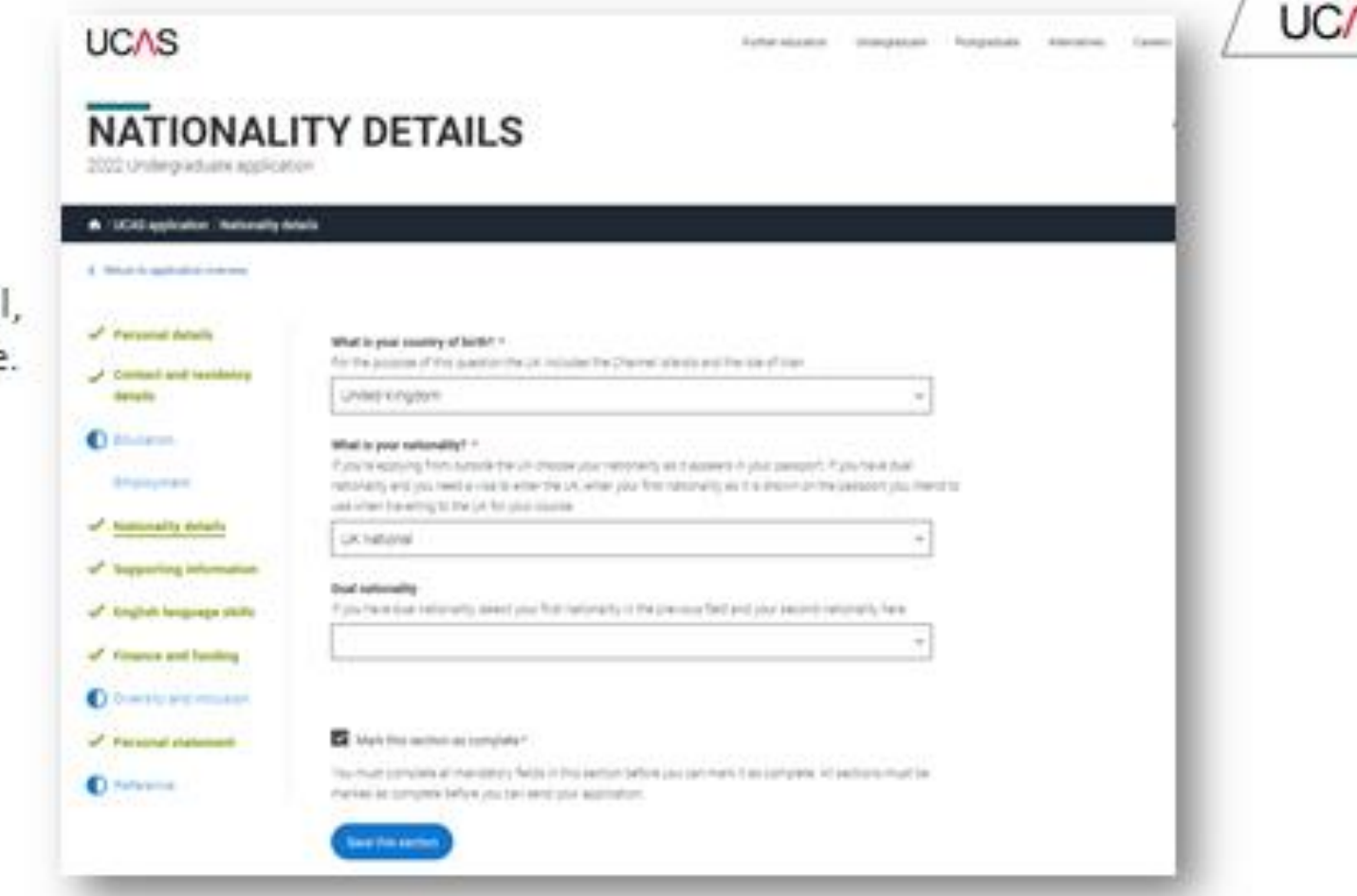

Security marking PUBLIC:

١O

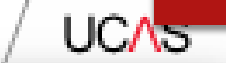

If you were born in the UK but have a different nationality, you will be asked additional questions.

The information you provide will help universities and colleges in determining your eligibility and allow them to assist you with the visa application process, if required.

There's some possible combinations but we'll only show relevant fields depending on your answers.

### What is your country of birth? \*

For the purpose of this coestion the UK includes the Channel Islands and the Isle of Man.

United Kingdom

### What is your nationality? \*

If you're applying from outside the UK choose your nationality as it appears in your passport. If you have dual nationality and you need a visa to enter the UK, enter your first nationality as it is shown on the passport you intend to use when traveling to the UK for your course.

Aperbagani

## Dual nationality

If you have dual nationality, select your first nationality in the previous field and your second nationality here.

Do you need a student visa to study in the UK? O Yes O No

Have you previously studied on a student or tier 4 visa?" O Yes O No

Mark this section as complete\*

You must complete all mandatory fields in this section before you can mark it as complete. All sections must be marked as complete before you can send your application.

Save this section

## If you weren't born in the UK you're asked for the date of first entry to the UK.

If you're not in the UK yet, put the first of the month you plan to arrive.

There's some possible combinations but to help you we'll only show relevant fields depending on your answers.

## What is your country of birth? \*

For the purpose of this question the UK includes the Channel Islands and the Isle of Man.

Albamia

## Please tell us your date of first entry to UK.\*

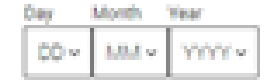

### What is your nationality? \*

If you're applying from outside the UK choose your nationality as it appears in your passport. If you have dual nationality and you need a visa to enter the UK, enter your first nationality as it is shown on the passport you intend to use when travelling to the UK for your course.

Anguilla

### **Dual nationality**

If you have dual nationality, select your first nationality in the previous field and your second nationality here.

Do you need a student visa to study in the UK?

O'Yes O No

Have you previously studied on a student or tier 4 visa? \* O'Yes O No

Mark this section as complete\*

If you select you will need a visa, you'll also be asked for your passport details.

If you have a passport, we ask you for your passport number, valid from and expiry dates; and place of issue.

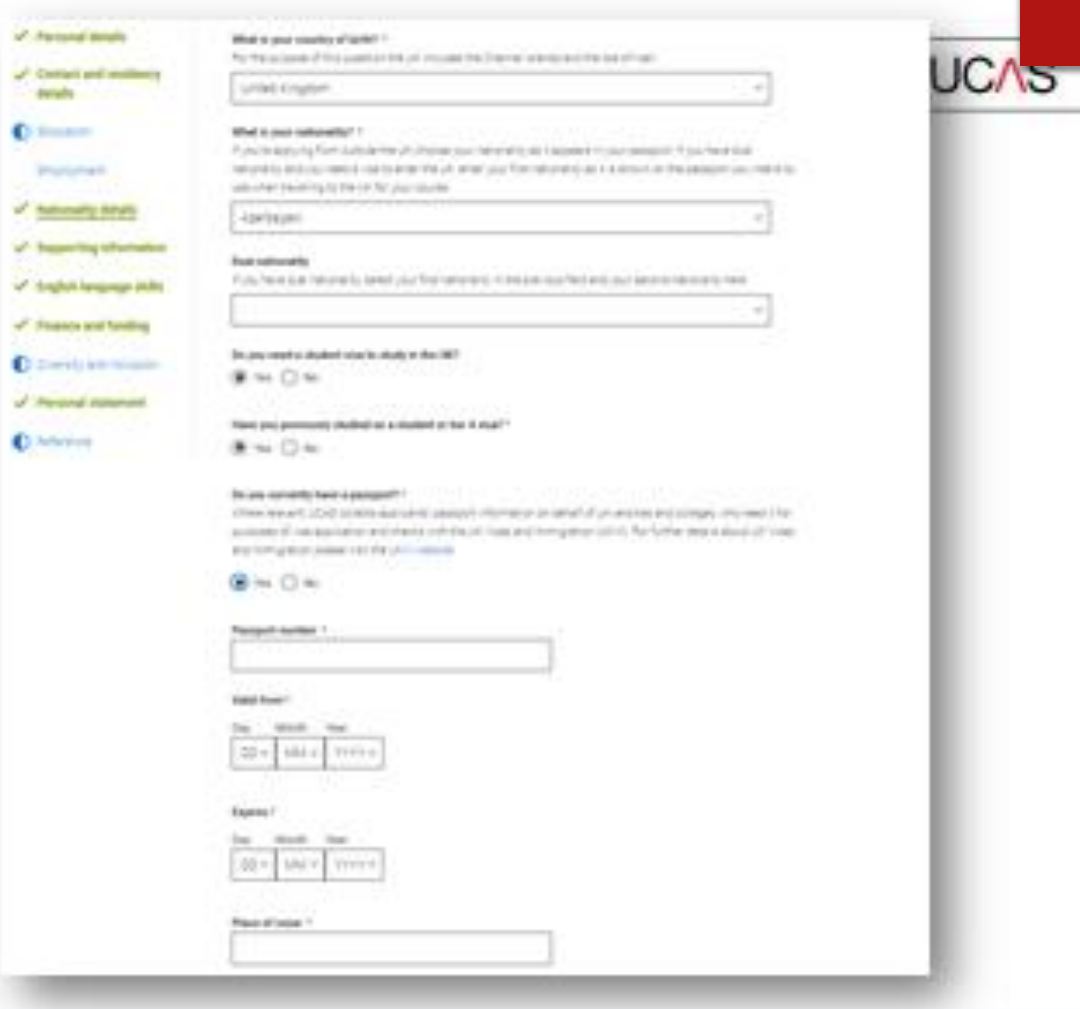

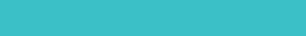

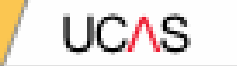

# **Supporting information**

All questions are mandatory (\*), but you have the option of I don't know and Prefer not to say for the first two.

You don't have to declare a disability if you don't want to, you can select No disability.

Information completed here is not used to make a decision on your application. It's only shared with those involved in supporting you, or making the arrangements for support.

## **UCAS UCA<sub>5</sub> SUPPORTING INFORMATION** 2021 Undergraduate application A color spreads basering changes **C. Block & Anti-American** Personal details Filter you not fixed to scalarly to the CC probably the VA, Surgeon Customs, Ave. 2010; or businessment 1. of Cortact and moderate The projektant is panied; shop series a spousal or cred partner who's an EU townhalling the UEL EDA in themes callianger **C** listen **Britanniche** Determines after a state range of suggest to dealeries and allustrations. Flower select any diseasely you have fruits of Hallmark's banaly the first battery Searche gallerial (visitua), Nedaki plastizacies plusae and or medal kelitusy once or quantitizacial ( of Supering Montan televing trifferent you may be only if you terring a superior and control to a service or parties and strategies and shape to the or pointing fact have of Toplett bergsage skills: Stivershar offer a wide carge of support to students with disabilities. Please odent any disability usu have from of France and Instrug **Earther delates** the field before. Mari Woord Location in 1476. **C** forms and industry of Personal statement No disability **C** Inferror Toy have a social/communication impairment such as Aspenger's syndminicother autotic spectrum disorder You are blied or have a serious visual impactment unconnected by glasses You are deal or have a serious hearing impairment. You have a long stending illiwas or health condition auch as calcoo, HIV, diabetes, shronic beart diabese, or epiegray You have a mental health condition, such as depression, schulphrena or answery disorder You have a specific learning difficulty such as dysleess, dyspress or AD(H)D (Transferre Least 1) of ABI charge You have preyonal sequement or middiffy luxure, such as difficulty using your arms or using a wheelchast or crutches. You have a deaderly, impairment or medical condition that is not listed above You have bee or more impairments and/or disabling medical conditions The base show an over an oriental

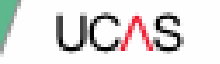

# English language skills.

**UCAS** 

If English isn't your first or primary language, we'll ask for your TOEFL or **IELTS** registration numbers, you only need to enter reference numbers if you've been assigned one and you know it.

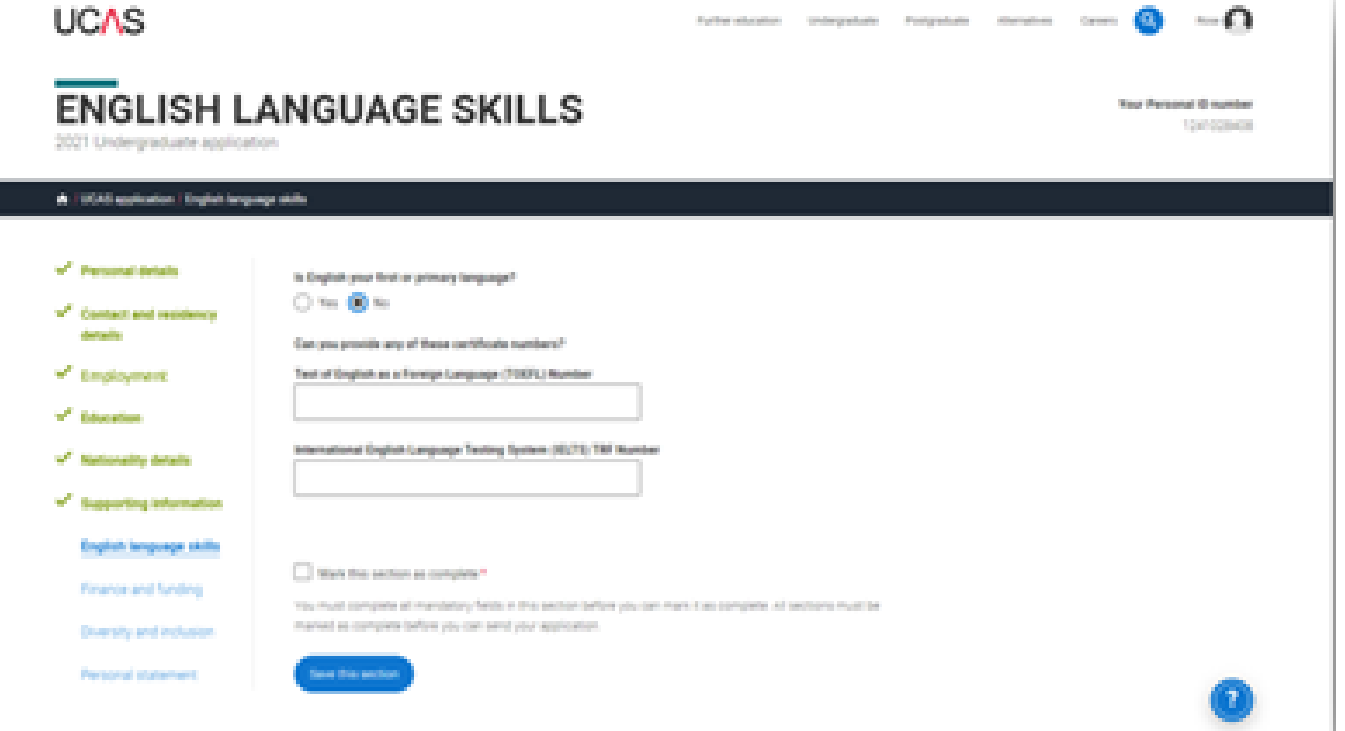

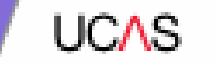

# **Finance and funding.**

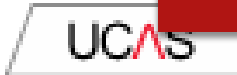

You will only be asked further questions in finance and funding if you select UK, ChI, IoM or EU Student **Finance Services** 

We'll ask you for your local authority under 'Student support arrangements'. Most are 02 and the County you live

For more information head to: ucas.com/finance

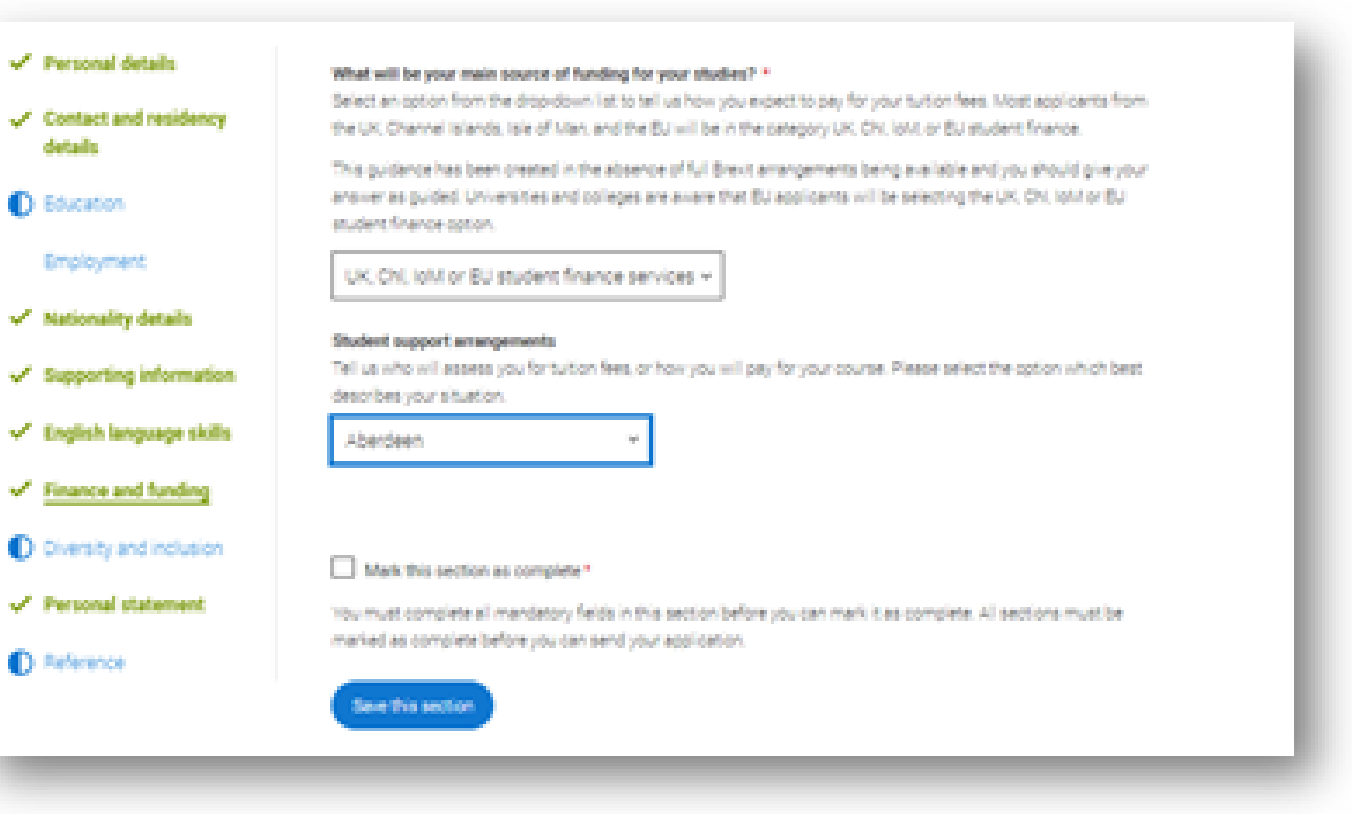

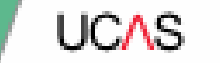

# **Diversity and inclusion.**

You'll only see these questions if you have a UK home or postal address.

There are two mandatory fields(\*), but you have the option to respond with I prefer not to say.

This information is only shared with universities or colleges once you have secured a place, it does not influence any decision making. It's used to ensure applications are treated fairly.

## **DIVERSITY AND INCLUSION**

2022 Undergraduate application

### **A / UCAS appleadors** Diversity and inclusion

#### C. Battom to application overview

V Personal details

Contact and residency details

*O Education* 

**Employment** 

V Nationality details

V Supporting information

V English language skills

V Finance and funding

**D** Diversity and inclusion

Personal statement

**D** Newser

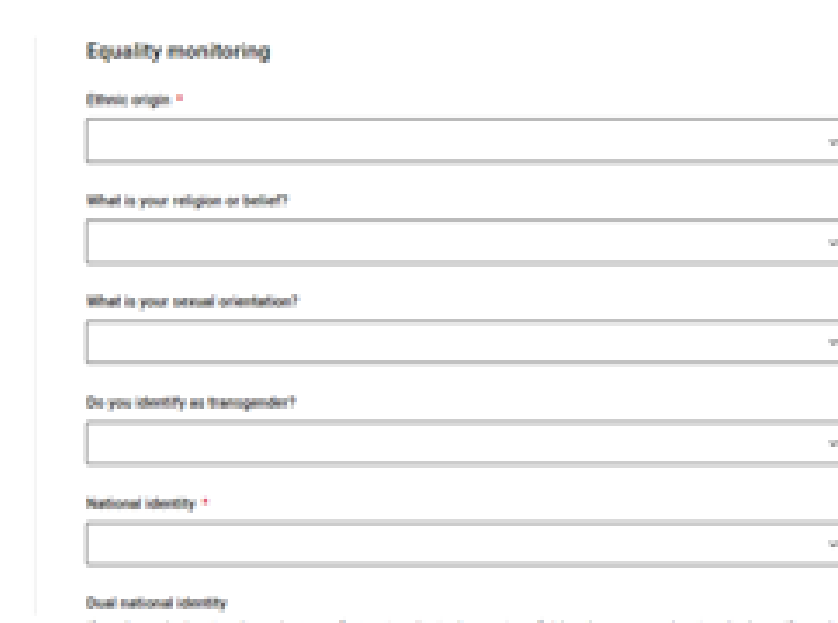

If you have due nationality, select your first nationality in the previous field and your second rationality here. If you do not have dual national identity leave this blank.

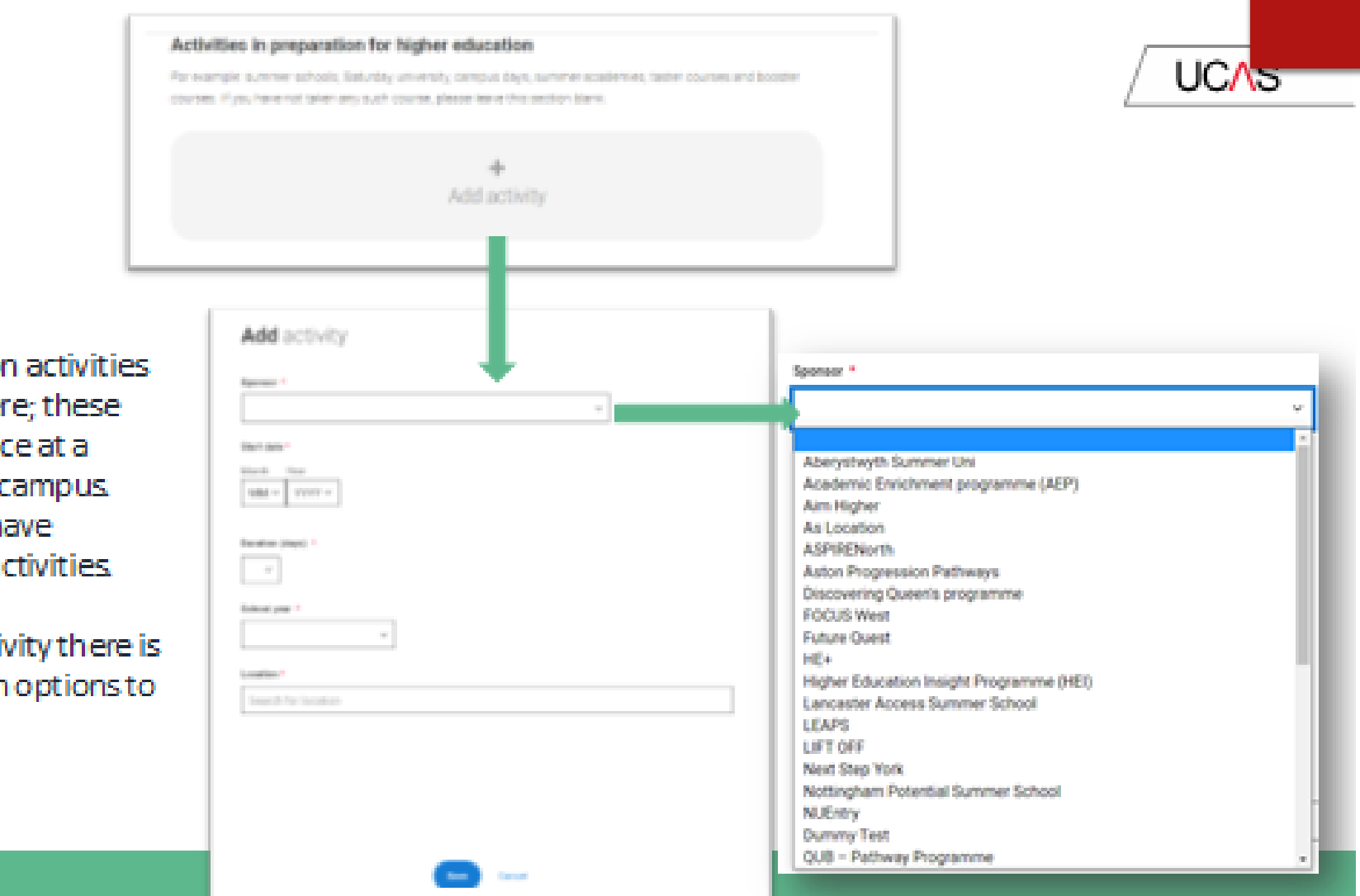

Details of specific organised preparation activities should be entered here; these will normally take place at a University or College campus. You willknow if you have participated in such activities.

When adding the activity there is a drop-down box with options to choose from.

Security marking: PUBLIC

Correct as of 21 May 2021 | 48

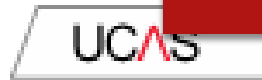

You can select I prefer not to say for the parental education question.

For the occupational background, you must type at least 3 letters into the response field, and then select an option from the menu that appears below it.

## Parental education

Do any of your parents, step-parents or guardians have any higher education qualification, such as a degree, diploma, or certificate of higher education?

## Occupational background."

Please give the job title of your parent, step-parent, or guardian who earns the most, if you are under 21. If she or he is retired or unemployed, give their most recent job title. If you are 21 or over, please give your own job title.

## children

Base Room Manager (Children's Nursery)

Care Assistant (Children's Nursery)

Children's Reporter (Scotland)

Children's Attendant

Children's Centre Manager

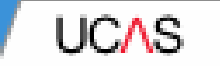

# **Personal Statement.**

# Personal Statement

UCAS have very sophisticated plagiarism software and this does happen and they do notify universities so be very careful about this!

- **Paste in** in from your Word Online doc when you are happy it is the final version.
- Do not add more than 4,000 characters as it will cut off.
- **Check special characters such as** pound signs and accents in languages as they do not always copy across.
- **CHECK THIS WITH FORM TUTOR/SIXTH FORM TEAM BEFORE YOU DO THIS.**

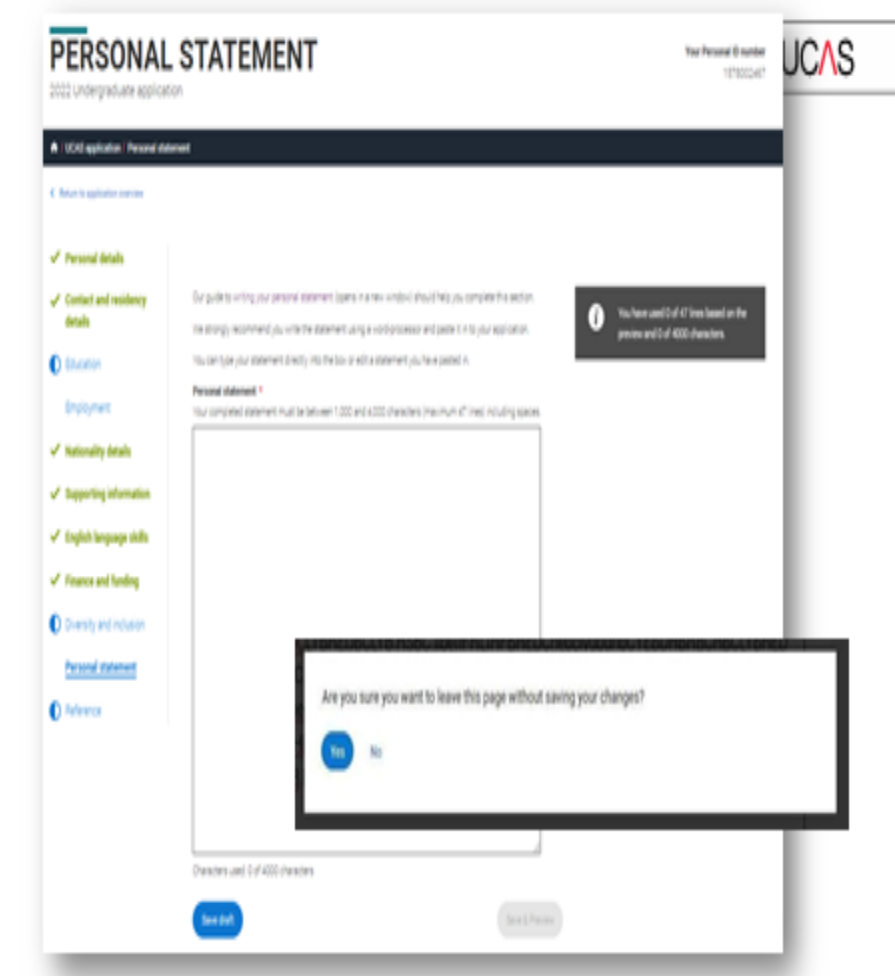

You can save and

edit this section as

many times as you

If you try to navigate away without saving

your work. We'll

remind you with a

pop-up warning.

need to.

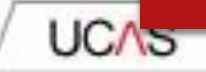

Vita have used 5 of 47 lean based on the preview and 64t of 4000 characters.

The Mark this section as complete feature is only available on the Preview screen.

## **Personal statement Preview**

Make cure your personal statement is your own work.

(W) carry out (Maska for ren'l) your personal statement is your over work-

Provided it is your art work, you com and your person at storement from your againstice best year if it appears. to have been copyed from another assume well inform the universities and colleges to which you have applied. They will then take the action they computer appropriate. We'll also contactly outly amail to fall you this has fuzziwoid

### 445 of 4000 characters

- + Lowin gaum data sit smet, consected a adquiring elit, sed do espimul/templa incidiation at
- + bboyet door nagra algus Utermadminin veram quo nozhul eventetor allahou
- aberia mix-at al quip ex ea commentity containant. Declined in on side of inspirantise bits.  $\pm$
- a religious selt also often different facility and and the parallax financials and monocolompulation
- a remansion, sunt in called paintings insecurities in an object interact

## Mark this section as complete \*

(im)

You must complete all restributely fields in this section before you controlled it as complete. All sections must be mailed as complete before you can send your application.

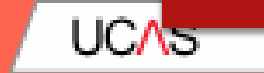

# Adding a choice.

# Choices

## **LEAVE UNTIL YOU ARE READY.**

**They are in no particular order. They will appear in alphabetical order on your form and won't be visible to your universities.** 

**You should have choices that are realistic with your predicted grades and make sure you have a back up for your insurance (lower entry requirement).** 

**Do your research before completing this section!**

To add your choices, click the Choices section.

Start typing the name of the university or college into the institution field. Select from the options displayed.

Do the same for the course you have selected.

Locations and start dates are displayed according to the course details.

Security marking: PUBLIC

ur chaices **UCAS**  $+$  Add choice Add choice University to help network Search for institution Guia" Search for course Louis **Ballida** The only need to provide information have if your choose unnersity or college has asked you to **Build of any** This rate the universities and colleges which pape of the course you want to start, a g point of antiquoral is the first any of the course. If you wish to start in the first year of the course team the loss blank and you will automaticable be considered for the first year. Erner E-F you import to raise a foundation year 1 cut all universities offer a foundation year on alleges check before applicing Fyez's spite to your chose university or college and they are willing to consider your application to start th course after the first year, please enter the relevant ourities for the year, e.g. second year + 2, third year + 3, etc. Use of home while studying? ON ON as of 21 May 2021 | 54

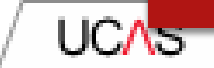

Some courses may require you to disclose your criminal conviction status.

We'll only show this question if the course choice requires it.

## Criminal convictions

Do you have any spent or unspent criminal convictions or other punishments that would show up on a criminal records check?  $\alpha/\alpha$  .

O Yes O No

## **T** Help with priminal convictions

Further checks may also be required under the Disclosure and Barring Service.

If you have spent or unspent convictions from a court outside Dreat Britain, additional checks may be carried out depending on the records available in respect of the applicable country.

A criminal records check may show all spent and unspent criminal convictions including (but not limited to) cautions, reprimands, final warnings, bind over orders or similar and, to the extent relevant to this course, may also show details of any minor offences, fixed penalty notices, penalty notices for disorder, ASBOs or VOOs.

It is recommended that you read the help hext accompanying this question and if these issues are in any way relevant to you, you should obtain further advice from appropriate bodies. UCAS will not be able to assist you in this respect.

You will be asked this question each time you add a course that requires a criminal conviction declaration.

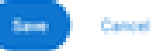

Security marking: PUBLIC/INTERNAL USE ONLY/CONFIDENTIAL

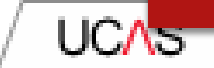

Some courses may require you to disclose your criminal conviction status.

We'll only show this question if the course choice requires it.

## Criminal convictions

Do you have any spent or unspent criminal convictions or other punishments that would show up on a criminal records check?  $\alpha/\alpha$  .

O Yes O No

## **T** Help with priminal convictions

Further checks may also be required under the Disclosure and Barring Service.

If you have spent or unspent convictions from a court outside Dreat Britain, additional checks may be carried out depending on the records available in respect of the applicable country.

A criminal records check may show all spent and unspent criminal convictions including (but not limited to) cautions, reprimands, final warnings, bind over orders or similar and, to the extent relevant to this course, may also show details of any minor offences, fixed penalty notices, penalty notices for disorder, ASBOs or VOOs.

It is recommended that you read the help hext accompanying this question and if these issues are in any way relevant to you, you should obtain further advice from appropriate bodies. UCAS will not be able to assist you in this respect.

You will be asked this question each time you add a course that requires a criminal conviction declaration.

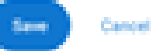

Security marking: PUBLIC/INTERNAL USE ONLY/CONFIDENTIAL

**UCA<sub>5</sub>** 

There is a maximum of 5 choices and choice restrictions. still apply (a maximum of four courses in any one of medicine, dentistry, veterinary medicine or veterinary science).

Once all choices are added select confirm choices to mark the section as complete.

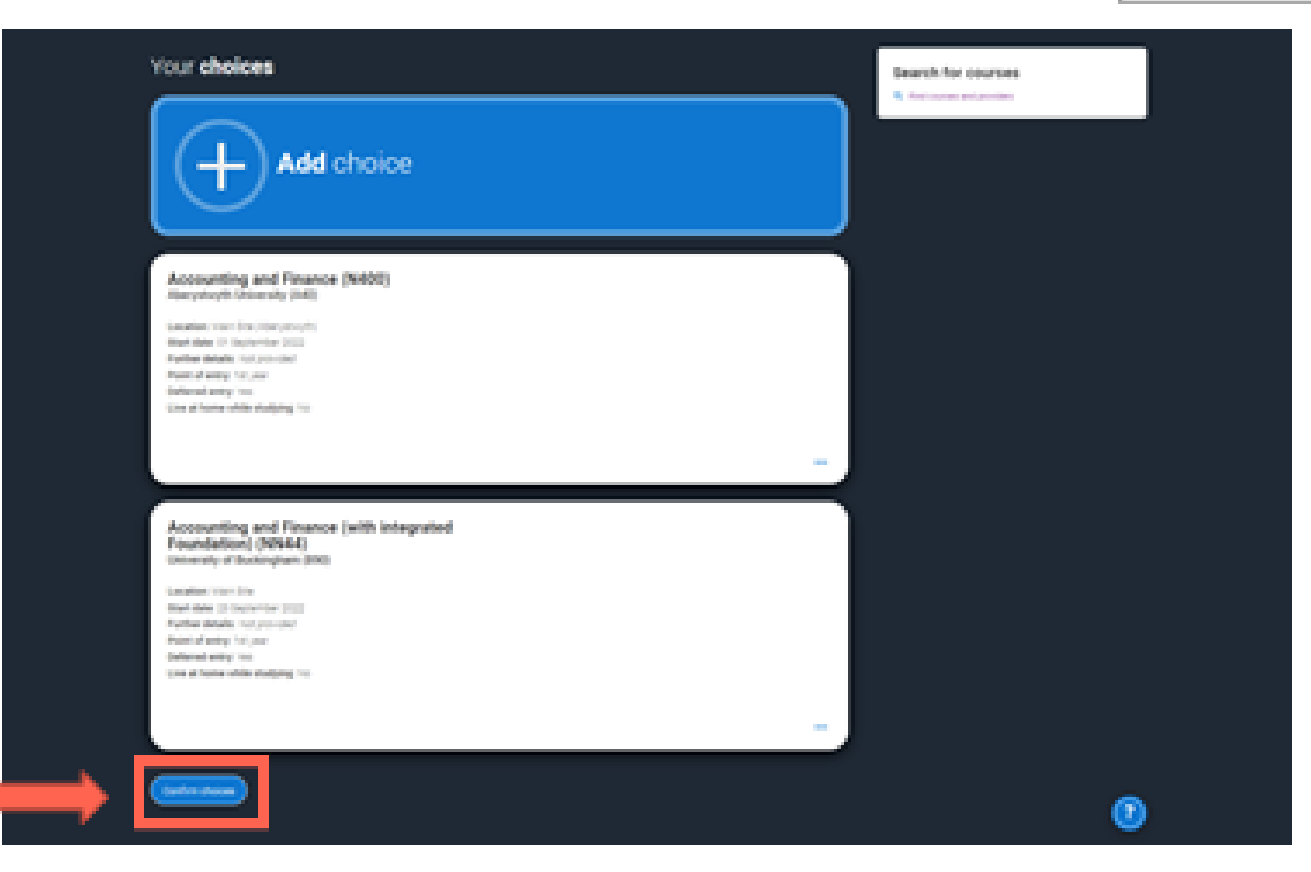

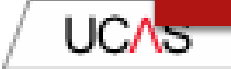

Some, courses have extraadmissions tests and assessments.

We'll show these in blue text on the choice card. This should not be a surprise to you, as you should have seen details. of this when researching the course

## Your choices

Add choice

## Medicine (A100) University of Oxford (033)

Lecation: Ohrist Ownth. Start date: 01 October 2022 Further details: Alor provided Point of entry: 1st year. Deferred entry: Yes Live at home while studying: No Criminal convictions declaration: Undeclared

## IMFO.

## <sup>O</sup> You may need to take an admissions test

As part of the application process for this course you may need to sit the following admissions tests: Bio-Medical Admissions Test. (BASKT)

### <sup>1</sup> There may be an assessment

You may be required to attend an interview or audition or provide a portfolio, essay or other piece of work to help the course tutor decide if you're suitable for this course.

**SHE** 

Confirm choices

## Clicking the 3 dots in the bottom right of a card enables you to see it as a summary.

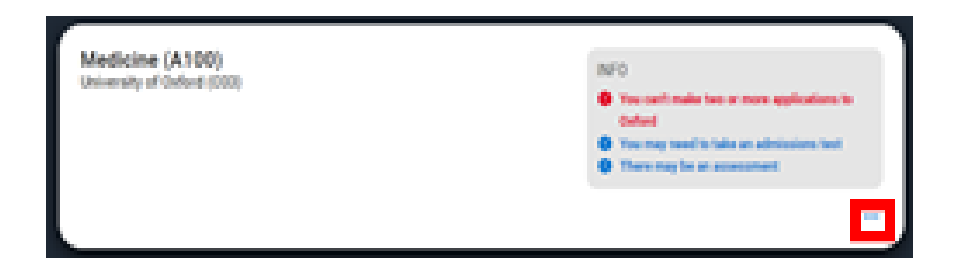

Any choice combinations that are not permitted will be flagged with red text on the right of each relevant card

For example these screens show error messages for students trying to apply to University of Cambridge and University of Oxford.

### Medicine (A100) University of Cambridge (ODS)

Leaders Group Start-Sate 01 October 2021 Punther-details: Act provided Point of entry 1st year. Deferred antico (No. Line at frome while studying: his Orining consistions dedication underland

### Medicine (A100) University of Oxford (CO2)

Listation Current Start-Sate 01 October 2012 Parther-details: According Point of entry 1st year. Deferred entry: Yes: Line at frome while studying Tim-Orininal convictions declaration (undeclared)

## INFO.

### **O** Check your chairms

The case country and y apply to one countries at either the Chicaraty of Oxford or the University of Centoridge. The only expection is if you'll be a graduate by 30 September 2021 and you're applying to Cambridge for graduate medicine (course ANDT). If so, you can also apply to macking (course 4/100) at Cambridge, as well as graduate medicine locume ANITI at Swhoot.

### (but positions) and the ball of the project (B)

As part of the application process for this course you may need to at the following admissions tests. Bo-Medical Admissions Test mont.

#### **O** There may be an assessment

You may be required to attend an interview or audition or provide a portfolio, ecosy or other pace of work to help the course futur. decide if you're suitable for this course.

### **O** Check your designs

INFO.

The case except methods in a rest of a project yield a structure of a Oxford or the University of Cambridge. The only exception is if you'll be a graduate by 30 September 2021 and you're applying to Cambridge for graduate medicine (course A101). If so, you can also apply to medicine (course ANDS) at Cambridge, as well as graduate . medicine locume ANSIL at Gullers.

#### Or You may need to take an admissions fast

As part of the application process for this course you may need to at the following admissions tests Bo-Medical Admissions Test mont.

#### **Q** There may be an assessment

You may be required to attend an interview or audition or provide a portfolio, essay or other pace of work to help the course futur. decide if you're suitable for this course.

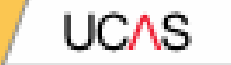

# Submitting the application.

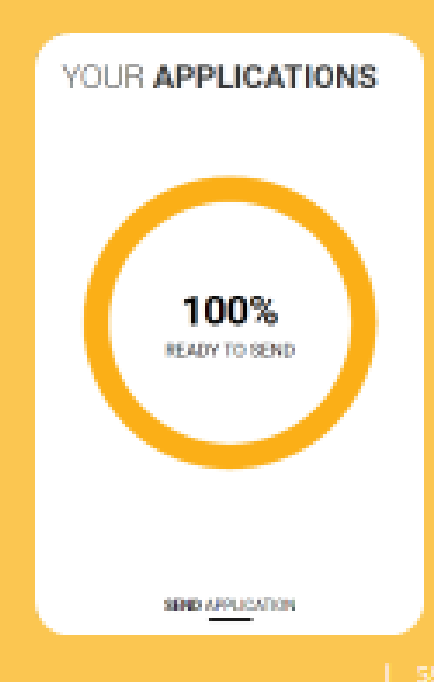

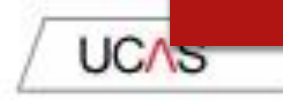

There are 4 steps to the submission process.

The application must be complete (showing 100%) before pressing submit.

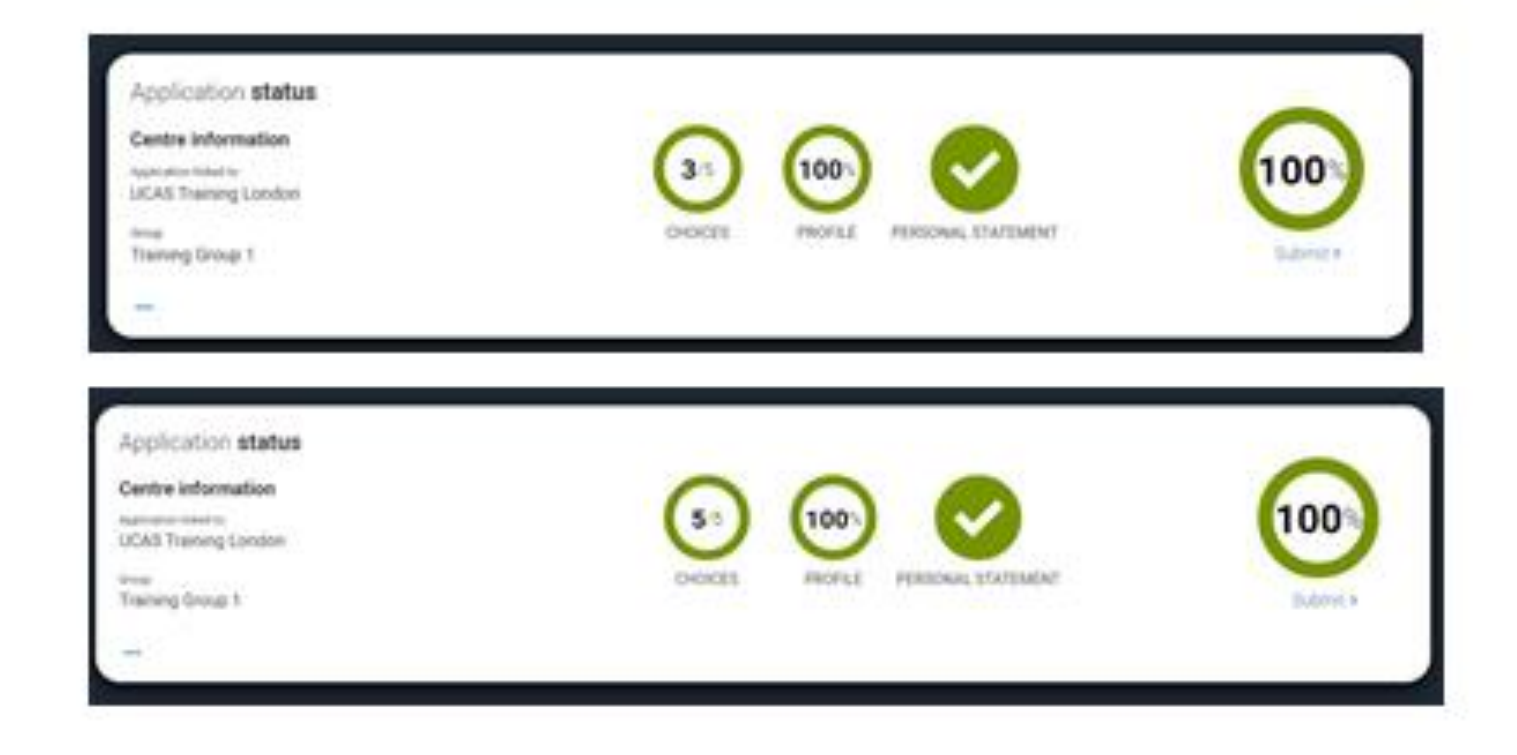

This shows the full application and you can download it as a pdf (in the top right) to help you check it.

At the bottom of the application, click Accept and proceed (or return to application if you want to make more. changes).

### Check your application **International and PSM** This is an overview of your application. Please check to make sure the information is correct. Personal details Personal details **They** Contact and residency details Title: Min. First name **Rose** Englishment Hill. **Last name** Education Previous name(s) Alph provided Preferred name **Aid previded** Nationality details Date of birth 06/02/1995 Supporting Information Gender **Parnala** English language skills Finance and funding **Contact and residency details** Diensity and inclusion. **Bill** Personal statement Mulpile telephone number 01234507890 Other telephone number Choices Not provide **Email address** Accept and proceed Return to application

**UCA<sub>5</sub>** 

## We then need you to update your preferences.

## **UCA<sub>5</sub>**

## **Referred doctors** \*

Marketing preferences

Study and career opportunities, plus bealth information."

health and well-being guidance as you prepare for student life.

more about.

8 % O %

**Student economials\*** 

for student accomplation.  $O$  for  $O$  for

If you find yourself without a place, we'll share course info from unit and colleges that have vacancies on relevant courses.

**D** Email

 $\Box$  Post

 $\square$  ses

When you're applying and off to uni, you'll find different brands and universities will want to get in touch with you to share information about things to make student life easier and help you chose the right university for you. Tell us what you'd like to hear

Set career advice and information on course and training opportunities from employers, universities and colleges, as well as

Make the most of student life with info on tech, retailers, publications, banks, travel, and transport, as well as recommendations

**B** He Che

Œ - D

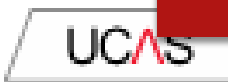

The section summarises important points. It's important you still

read and understand the full conditions.

You must tick the box at the bottom of the page to confirm you have read and understood the terms and conditions

## You can collapse these by clicking the  $\nabla$ .

Then click Accept and proceed, or you can Return to application, or Return to marketing preferences.

## Terms and conditions

These are the terms and conditions (the "Terms") on which we supply the "Apply" service (the "Service") to usu-

- a University of
- + Harum asperons tendor odd-quaered eague versam fugit solute et fuga saepe temporibus aut delectual
- 1 Octave For
- 3 USB/m placeat humousm perferentia deleniti ut eventet tempore nihil algual ut dolore non vero molectias
- It is important that you read these Terms canduly so that you are happy you understand their content.

We will ask you'ts confirm your agreement by ticking a box when you submit your application (your "equivariant"). By ticking this box, we will consider that you accept these Terms, our website terms and conditions and our privacy policy.

the are unable to process your Application until you do so.

### **Division Countries**

### v About UCAS

What we do and how to contact us.

- 13 You are the Universities and Colleges Admissions Service, a company incorporated in England and males with company number. C2030016, whose repotened office is at Rosehill have Bank Lane, Dieterman, Goucestershire, 0132 312 (UCAS), Net', Net',
- 1.9 This can contact us by relephoning our customer service team on DIT1 354 4 447, emailing us at veloengumes@uces.ecuk-onliny writing forus at the above address.
- 13. Curriste is to provide application services for people applying for undergraduate and postgraduate courses, as well as making choose after their GOSEs

**Interior News** 

Contact us How to get in touch with USAS.

## **DEADLINES** 15<sup>th</sup> October Oxbridge/Medicine/Dentistry 15<sup>th</sup> January – all other applications

- **Notationally When all the sections are ticked as COMPLETE,** you will be able to PAY/SEND
- $\blacktriangleright$  This only goes as far as the Sixth Form Team to check. Not the universities. Submit at least a week in advance.
- ▶ We will send it back if there are amendments; keep checking emails as the message returns to the email you put on the UCAS form.

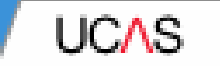

# Pay and Submit.

**UCA<sub>5</sub>** 

If will need to pay by card, click Pay now and you will be asked to enter your card details.

The application fee for 2022 applications will be £22.00 for one choice, or £26.50 for two-five choices

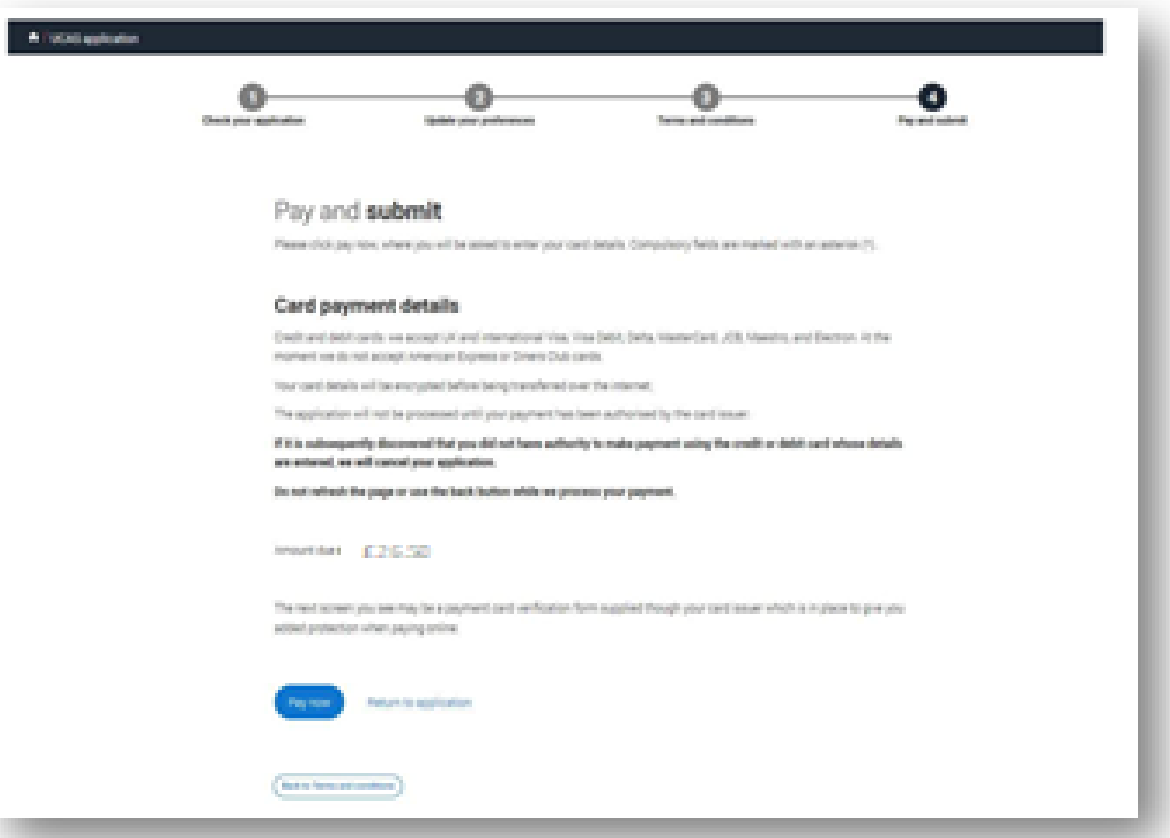
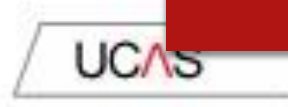

When you've paid and submitted your application, it will go to your school/college to check.

They will submit the application to UCAS.

If you log in you will see a read only version.

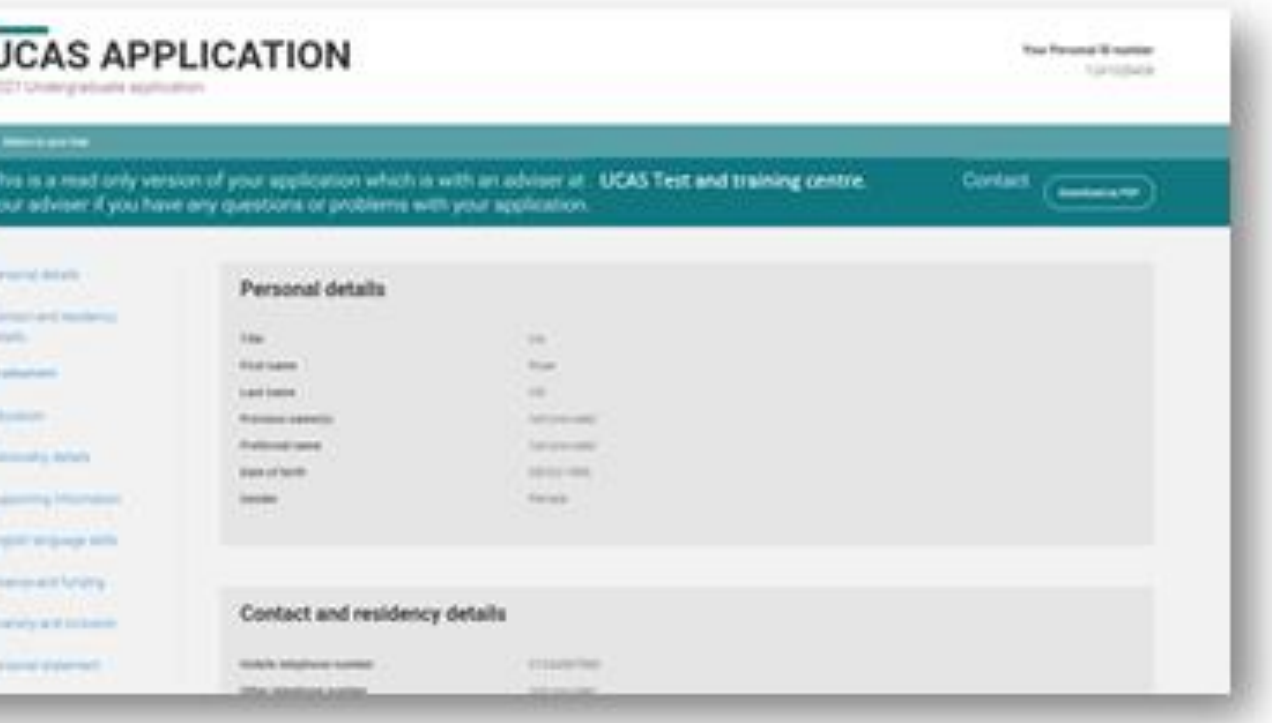